# Unity Express ءاطخأ حيحصتب ةبالاطملا Decode Cisco IOS Ī

### المحتويات

[المقدمة](#page-0-0) [المتطلبات الأساسية](#page-0-1) [المتطلبات](#page-0-2) [المكونات المستخدمة](#page-0-3) [الاصطلاحات](#page-0-4) [معلومات أساسية](#page-1-0) [تتبع CUE المشفر](#page-1-1) [أثر](#page-1-2) [تمكين تتبع VXML للبريد الصوتي](#page-1-3) [المطالبة التي تم فك ترميز الرد التلقائي](#page-37-0) [معلومات ذات صلة](#page-40-0)

#### <span id="page-0-0"></span>المقدمة

يقدم هذا المستند معلومات حول كيفية فك ترميز المطالبات التي يتم تشغيلها على المتصلين من تصحيح أخطاء Cisco .Cisco Unity PhraseServer أخطاء تصحيح أو) Cisco Unity Express (CUE ل IOS

التتبع هو أداة تصحيح الأخطاء ل CUE ويستخدم لاستكشاف أخطاء متنوعة وإصلاحها. عند تمكين وظيفة التتبع، قد يكون لها تأثير سلبي على أداء النظام. بسبب هذا إصدار، توصي Cisco بتمكين التتبع فقط بناء على طلب دعم Cisco التقني لتجميع المعلومات حول مشاكل محددة. بالنسبة للأنظمة الموجودة في المعمل أو في إطارات الصيانة، يمكن إستخدام وظيفة التتبع لاستكشاف أخطاء سلوك CUE وإصلاحها وفهمها.

### <span id="page-0-1"></span>المتطلبات الأساسية

#### <span id="page-0-2"></span>المتطلبات

لا توجد متطلبات خاصة لهذا المستند.

#### <span id="page-0-3"></span>المكونات المستخدمة

تستند المعلومات الواردة في هذا المستند إلى برامج وأجهزة Express Unity Cisco.

تم إنشاء المعلومات الواردة في هذا المستند من الأجهزة الموجودة في بيئة معملية خاصة. بدأت جميع الأجهزة المُستخدمة في هذا المستند بتكوين ممسوح (افتراضي). إذا كانت شبكتك مباشرة، فتأكد من فهمك للتأثير المحتمل لأي أمر.

#### <span id="page-0-4"></span>الاصطلاحات

راجع [اصطلاحات تلميحات Cisco التقنية للحصول على مزيد من المعلومات حول اصطلاحات المستندات.](//www.cisco.com/en/US/tech/tk801/tk36/technologies_tech_note09186a0080121ac5.shtml)

### <span id="page-1-0"></span>معلومات أساسية

يساعد حلقة فك الترميز في تحديد ما تشير إليه المطالبات عند تشغيل تصحيح الأخطاء على CUE. قد لا يكون الأفراد المطلعين على برنامج IOS Cisco®على دراية بواجهة سطر أوامر CLI (CUE (وإمكانية تصحيح الأخطاء الفعالة.

يتضمن CUE أدوات متماثلة في الوظيفة، لكن بها بعض الفروق الهامة. في CUE، لا يوجد أمر debug. بدلا من ذلك، يوفر CUE أداة تشخيصية، تم استدعاؤها باستخدام أمر trace، والتي تكتب الرسائل داخل مخزن Kernel المؤقت في الذاكرة. ومساحة الذاكرة هذه، التي يمكن أن يصل حجمها إلى 10 ميجابايت، تكتب (في حالة تكوينها) بشكل دوري إلى ملف تتبع محلي (atrace.log)، أو إلى ملف على خادم FTP خارجي، أو إلى كليهما.

### <span id="page-1-1"></span>تتبع CUE المشفر

## <span id="page-1-2"></span>أثر

يمكن أن يكون لتكوين المسارات على CUE تأثير سلبي على أداء النظام، خاصة عندما تكتب إلى ملف سجل محلي تم تمكينه. يمكن أن يتضمن هذا التأثير حدوث تأخيرات في المطالبات وأوقات الاستجابة للترددات المتعددة للترددات المزدوجة (DTMF(، فضلا عن مشاكل الجودة في الصوت المسجل أو المشغل. يجب تكوين عمليات التتبع مع توخي الحذر.

#### <span id="page-1-3"></span>تمكين تتبع VXML للبريد الصوتي

ال all vxml voiceEmail trace يمكن أمر التتبع أن يعرض DTMFs يستلم ويطلب يعمل إستجابة إلى DTMFs. يعرض هذا التتبع أيضا معرف المكالمة للتمييز بين المكالمات المختلفة والبريد الصوتي ويعرض أيضا موضع واجهة مستخدم الهاتف (TUI) للبريد الصوتي.

لتمكين تتبع VXML للبريد الصوتي، أكمل الخطوات التالية:

- 1. أستخدم الأمر service-module service-engine <*mod/slot*>session لتسجيل الدخول إلى CUE.
	- 2. أستخدم الأمر trace voiceEmail vxmlr all لتمكين تتبع البريد الصوتي.
		- 3. أستخدم الأمر show trace buffer long لعرض السجل.

#### إس199-6-3-1-

se-1-3-6-199#**trace voicemail vxml all** se-1-3-6-199#**show trace buffer long** ...Press any key to exit voicemail vxml "TIMEOUT" 21:38:57.711 03/01 1569 0x00000003f5476a0b AvSubSignInENU002.wav voicemail vxml 21:39:00.016 03/01 1569 ""login.login\_password.password 0x00000003f5476a0b 1234 voicemail vxml "TIMEOUT" 21:39:00.868 03/01 1569 0x00000003f5476a0b rkoulagi-spokenName voicemail vxml "TIMEOUT" 21:39:00.882 03/01 1569 0x00000003f5476a0b AvSubMsgCountENU128.wav

voicemail vxml "TIMEOUT" 21:39:00.916 03/01 1569 0x00000003f5476a0b AvSubMsgCountENU001.wav

voicemail vxml "TIMEOUT" 21:39:00.936 03/01 1569 0x00000003f5476a0b AvSubMenuENU002.wav

voicemail vxml "TIMEOUT" 21:39:01.010 03/01 1569 0x00000003f5476a0b AvSubMenuENU012.wav

voicemail vxml "TIMEOUT" 21:39:01.012 03/01 1569 0x00000003f5476a0b AvSubMenuENU004.wav

voicemail vxml "TIMEOUT" 21:39:01.013 03/01 1569 0x00000003f5476a0b AvSubMenuENU005.wav

voicemail vxml "TIMEOUT" 21:39:01.016 03/01 1569 0x00000003f5476a0b AvSubMenuENU006.wav

voicemail vxml 21:39:04.562 03/01 1569 "main.sub\_option.msg\_option" 0x00000003f5476a0b 2

voicemail vxml "TIMEOUT" 21:39:04.953 03/01 1569 0x00000003f5476a0b AvAesopCustomENU002.wav

voicemail vxml "TIMEOUT" 21:39:04.953 03/01 1569 0x00000003f5476a0b AvAddrSearchENU005.wav

voicemail vxml "TIMEOUT" 21:39:04.954 03/01 1569 0x00000003f5476a0b AvAddrSearchENU030.wav

voicemail vxml "TIMEOUT" 21:39:04.956 03/01 1569 0x00000003f5476a0b AvAddrSearchENU075.wav

voicemail vxml 21:39:08.577 03/01 1569 ""addressingSubscriber.dial\_by\_name.ext\_name 0x00000003f5476a0b 568

voicemail vxml "TIMEOUT" 21:39:12.053 03/01 1569 0x00000003f5476a0b AvAddrSearchENU013.wav

voicemail vxml "TIMEOUT" 21:39:12.055 03/01 1569 0x00000003f5476a0b rkoulagi-spokenName

voicemail vxml "TIMEOUT" 21:39:12.064 03/01 1569 0x00000003f5476a0b AvAddrSearchENU014.wav

voicemail vxml "TIMEOUT" 21:39:12.066 03/01 1569 0x00000003f5476a0b AvAddrSearchENU031.wav

voicemail vxml "TIMEOUT" 21:39:12.107 03/01 1569 0x00000003f5476a0b play:7008

voicemail vxml "TIMEOUT" 21:39:12.109 03/01 1569 0x00000003f5476a0b AvAddrSearchENU051.wav

voicemail vxml "TIMEOUT" 21:39:12.110 03/01 1569 0x00000003f5476a0b AvAddrSearchENU024.wav

voicemail vxml 21:39:20.182 03/01 1569

addressingSubscriber.name\_search\_and\_select.select\_name" " 0x00000003f5476a0b 1

```
voicemail vxml "TIMEOUT" 21:39:22.181 03/01 1569
0x00000003f5476a0b AvAddrSearchENU008.wav
```
يصف هذا الجدول تصحيح الأخطاء:

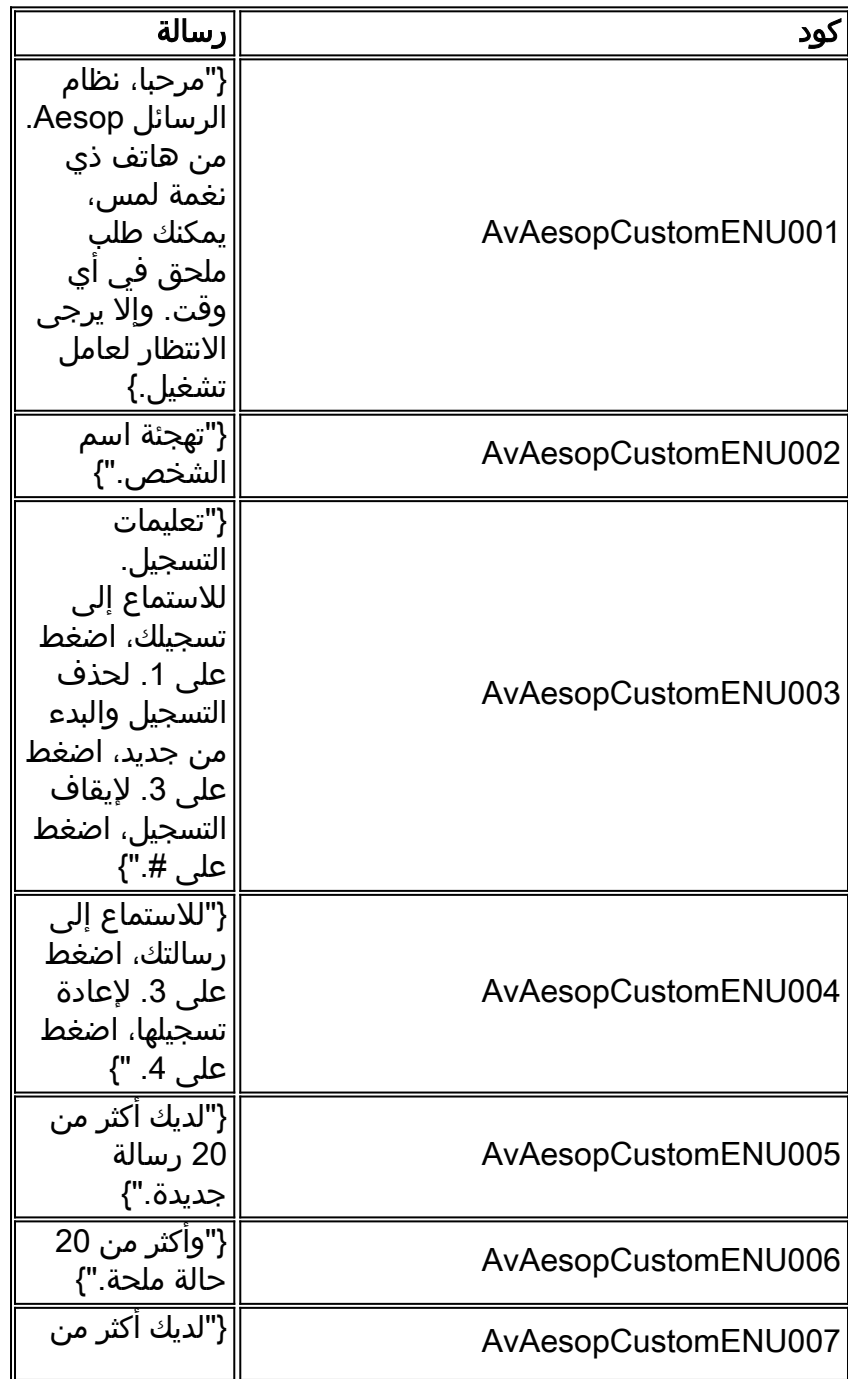

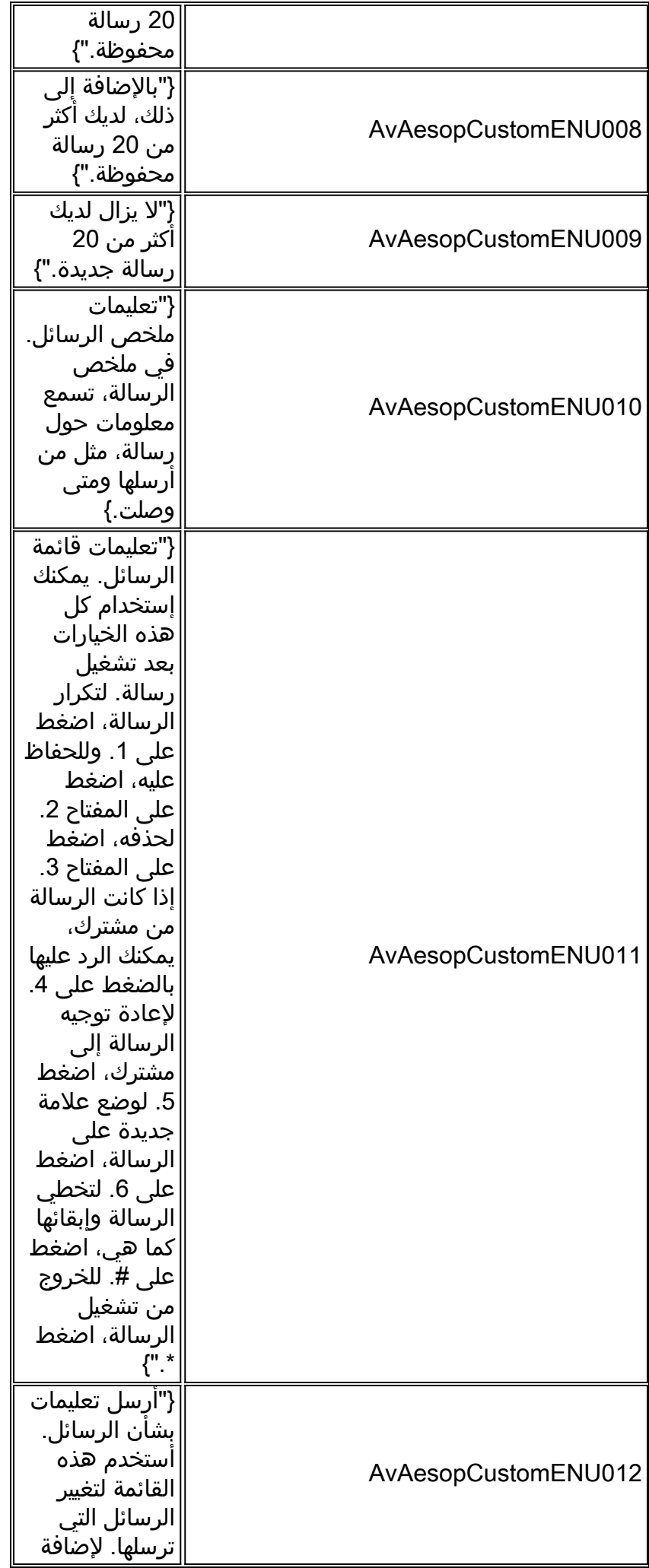

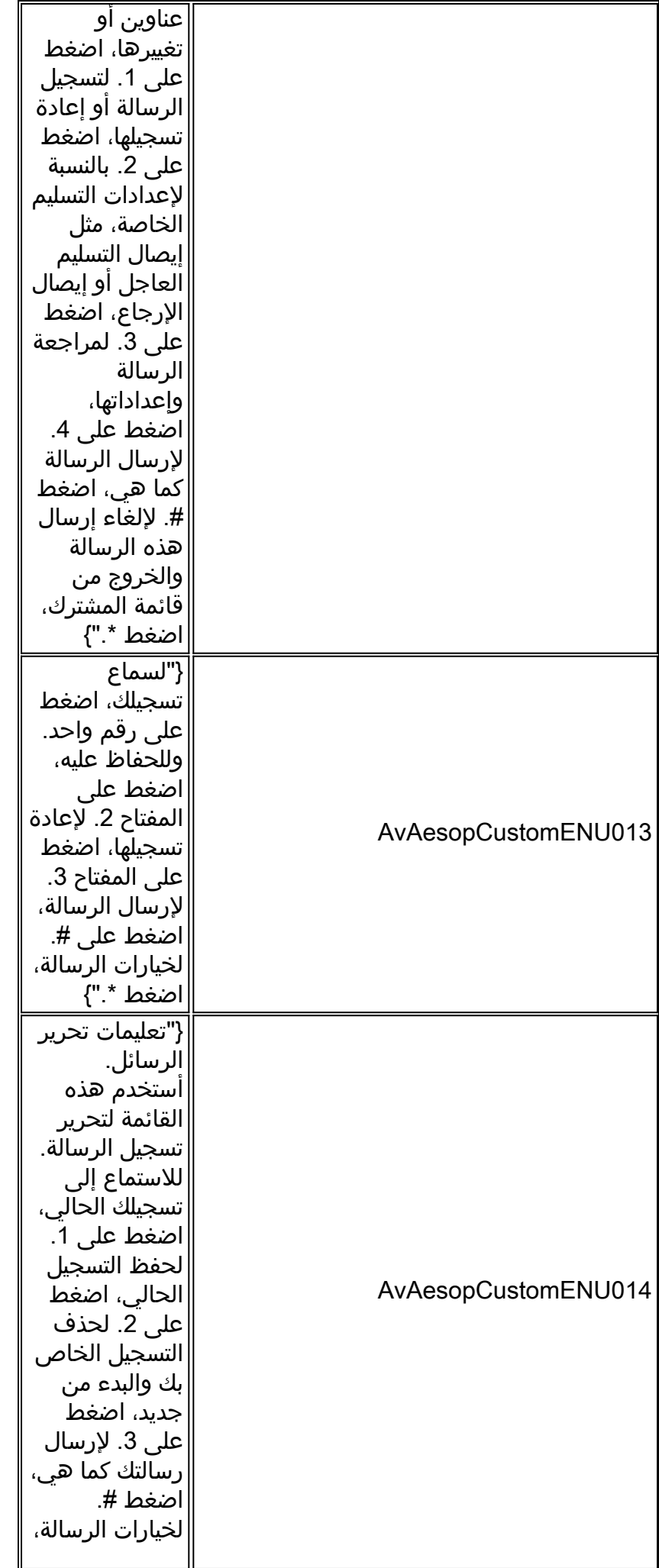

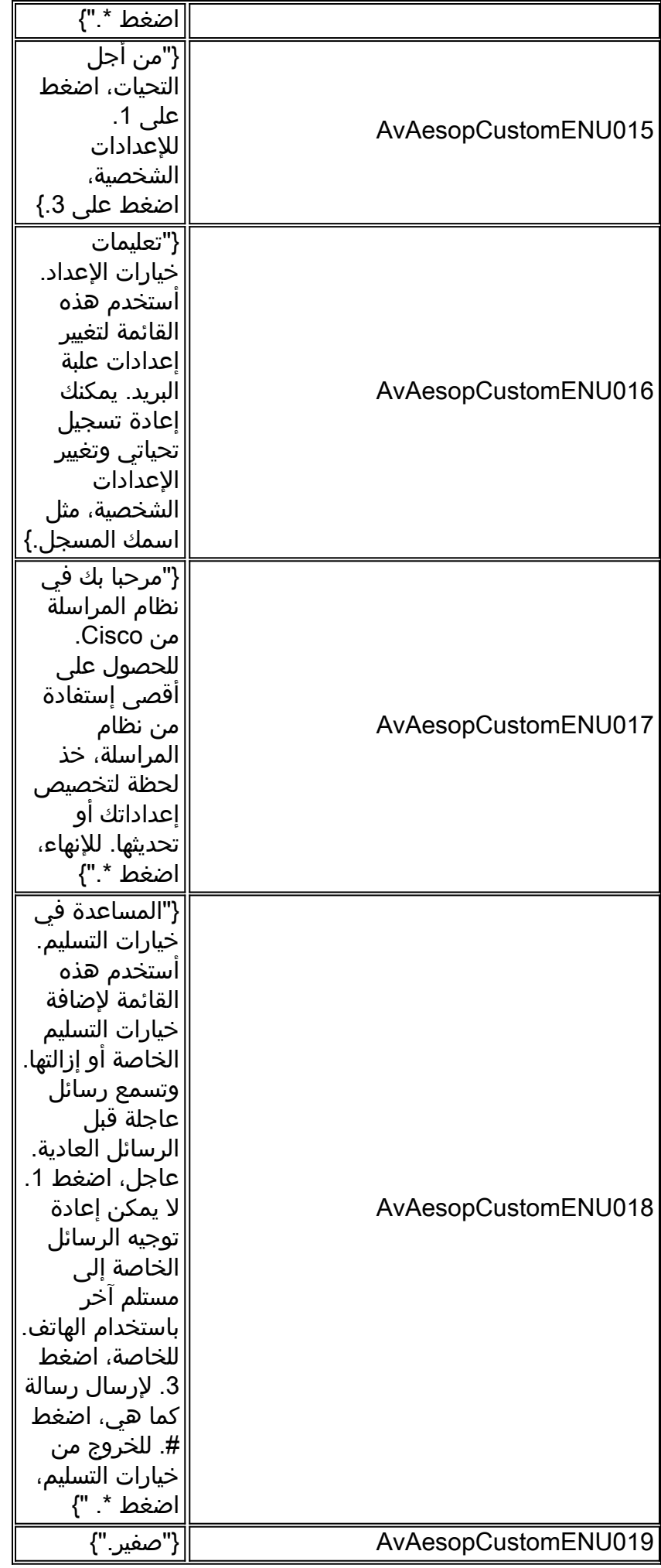

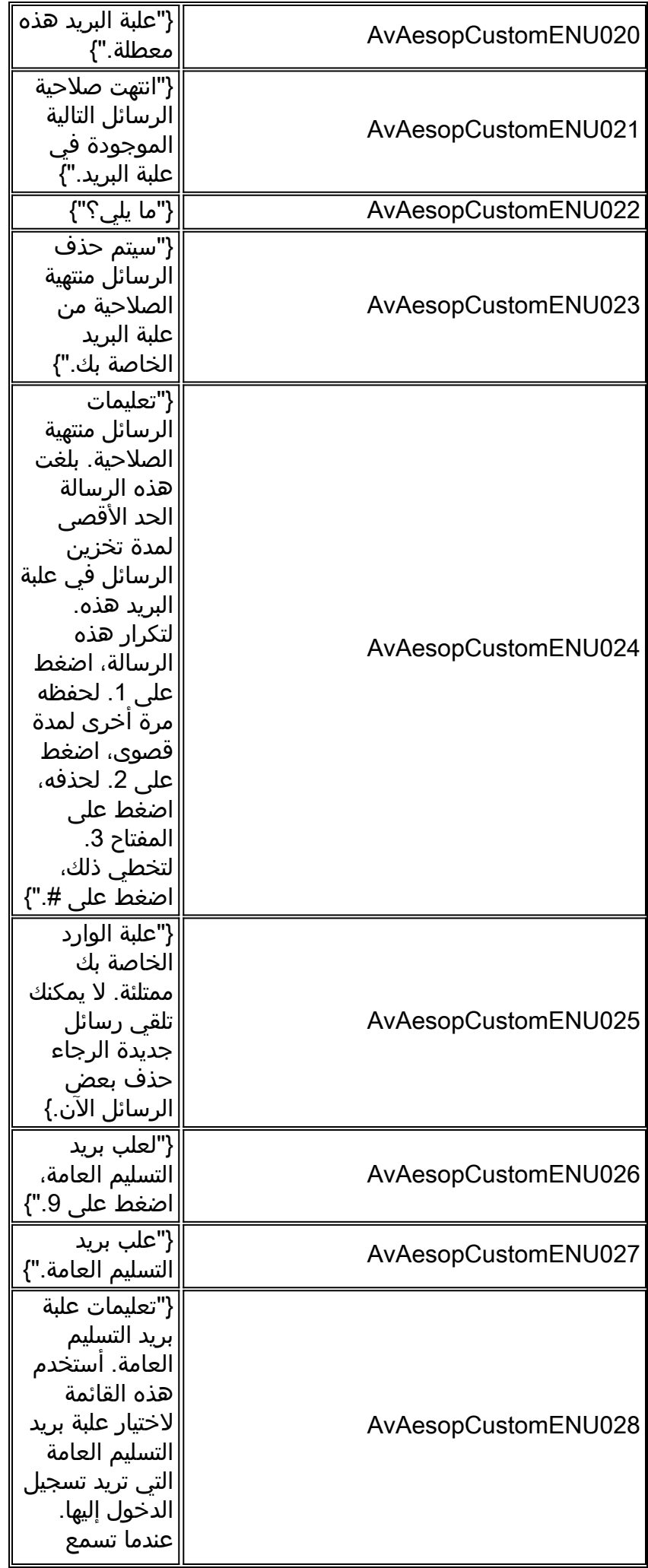

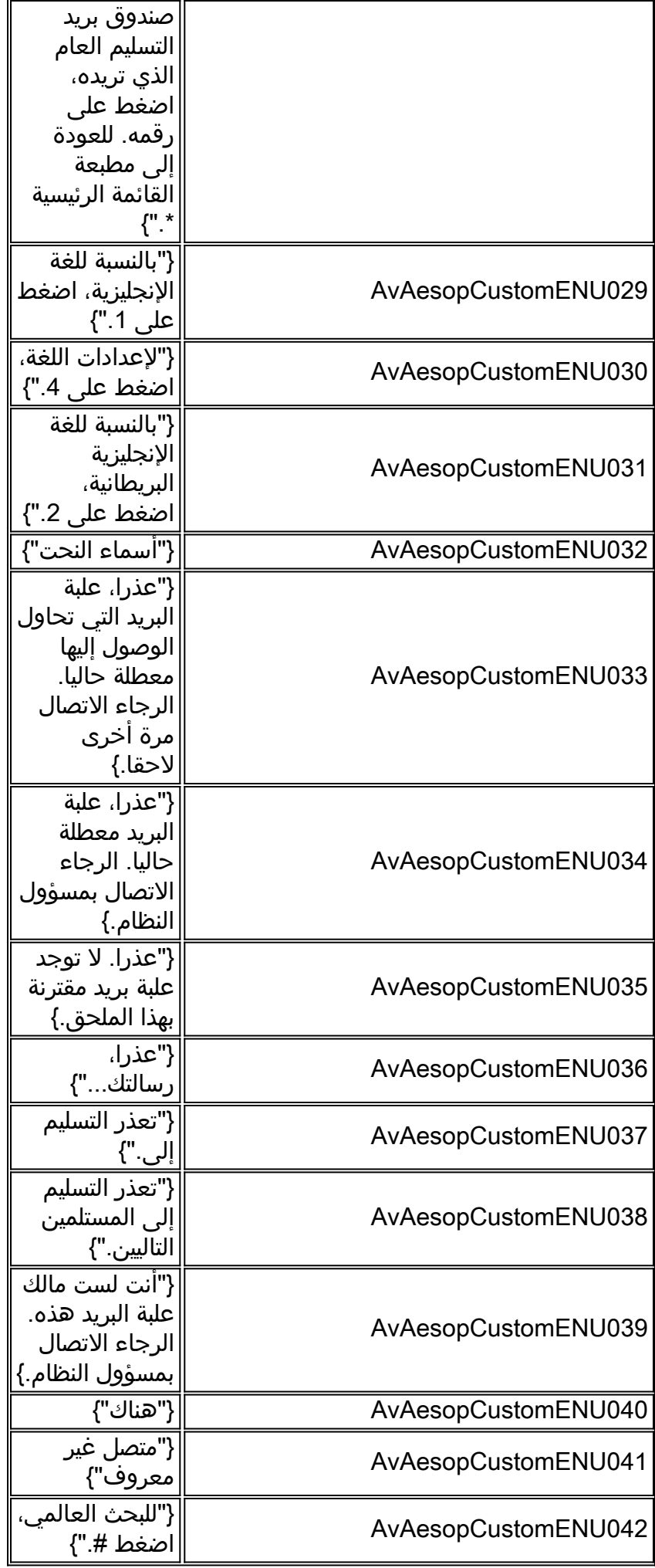

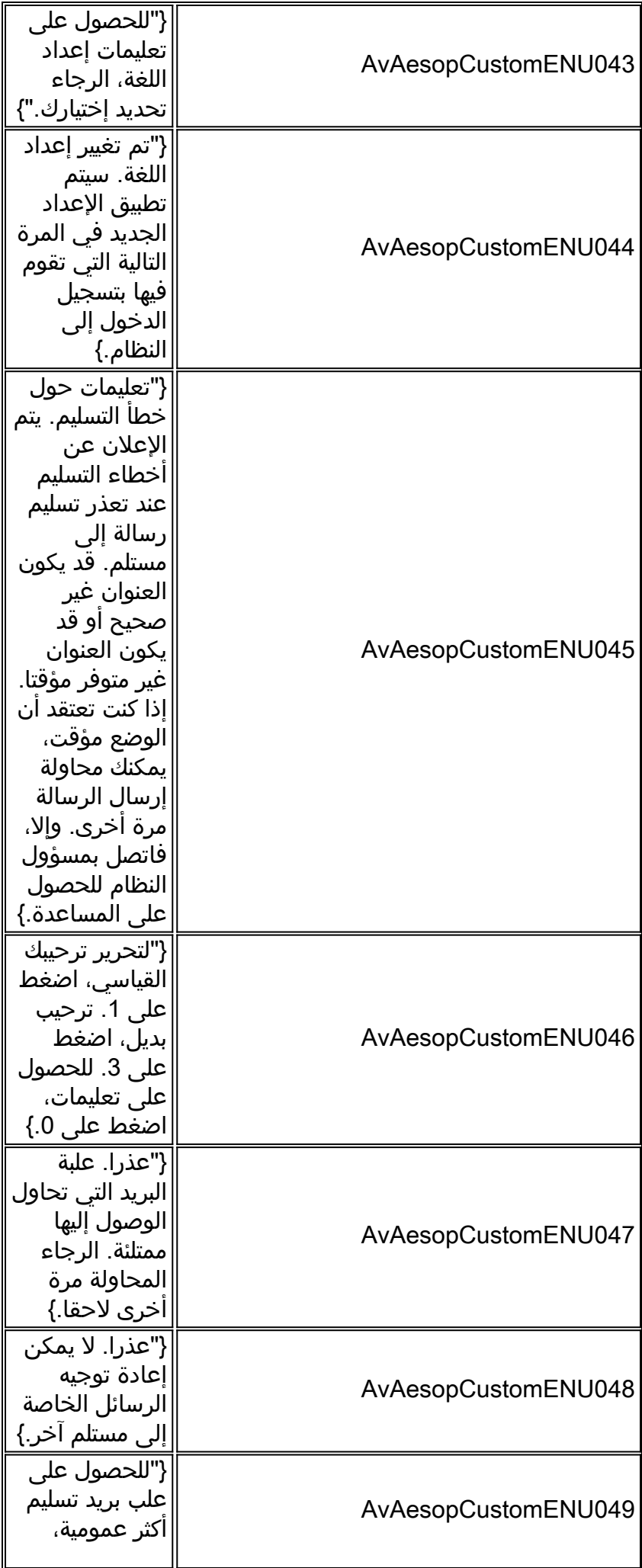

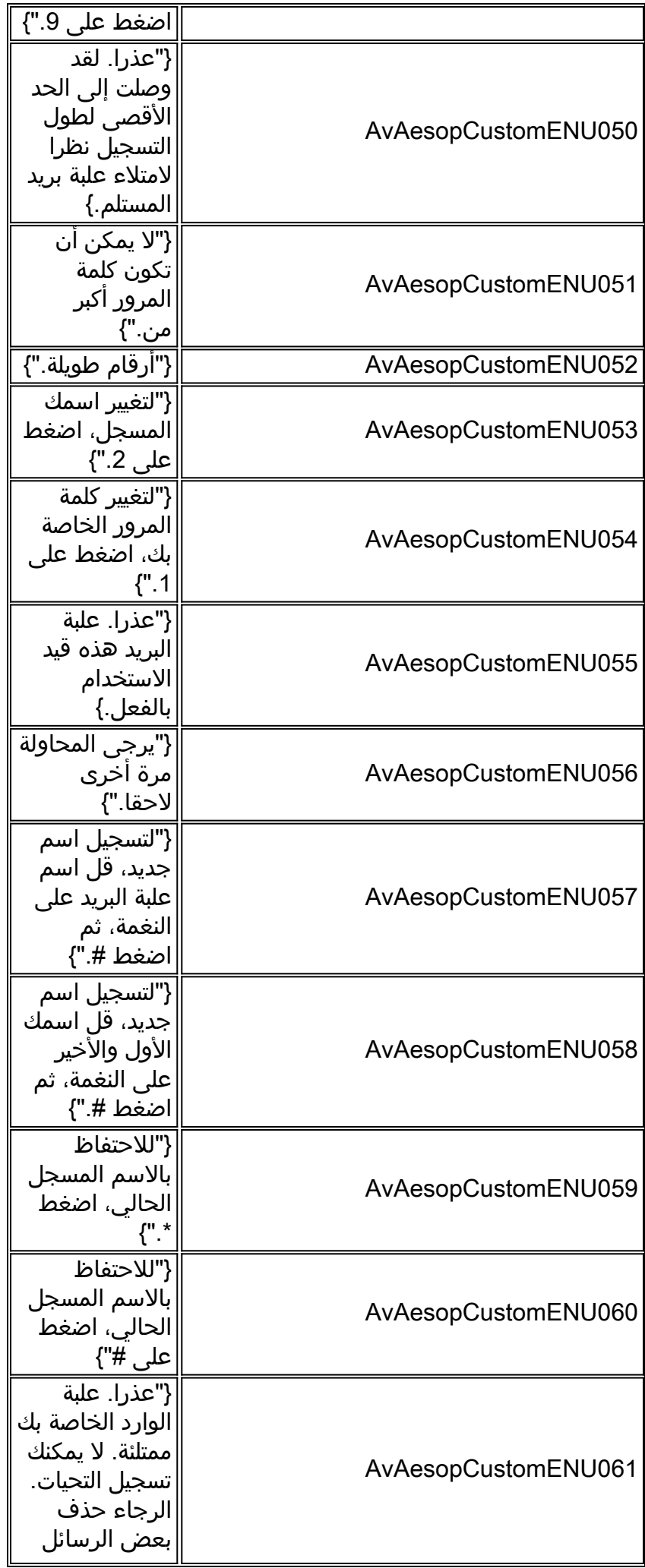

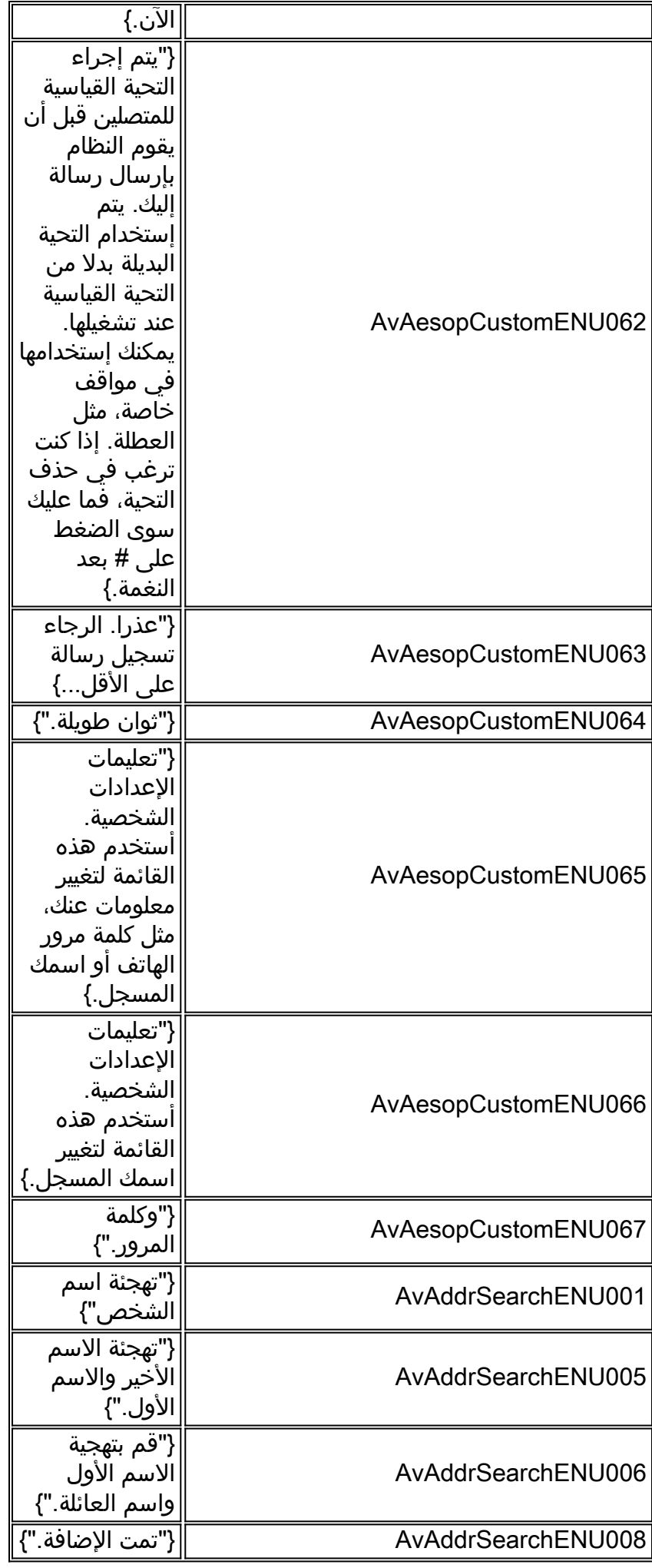

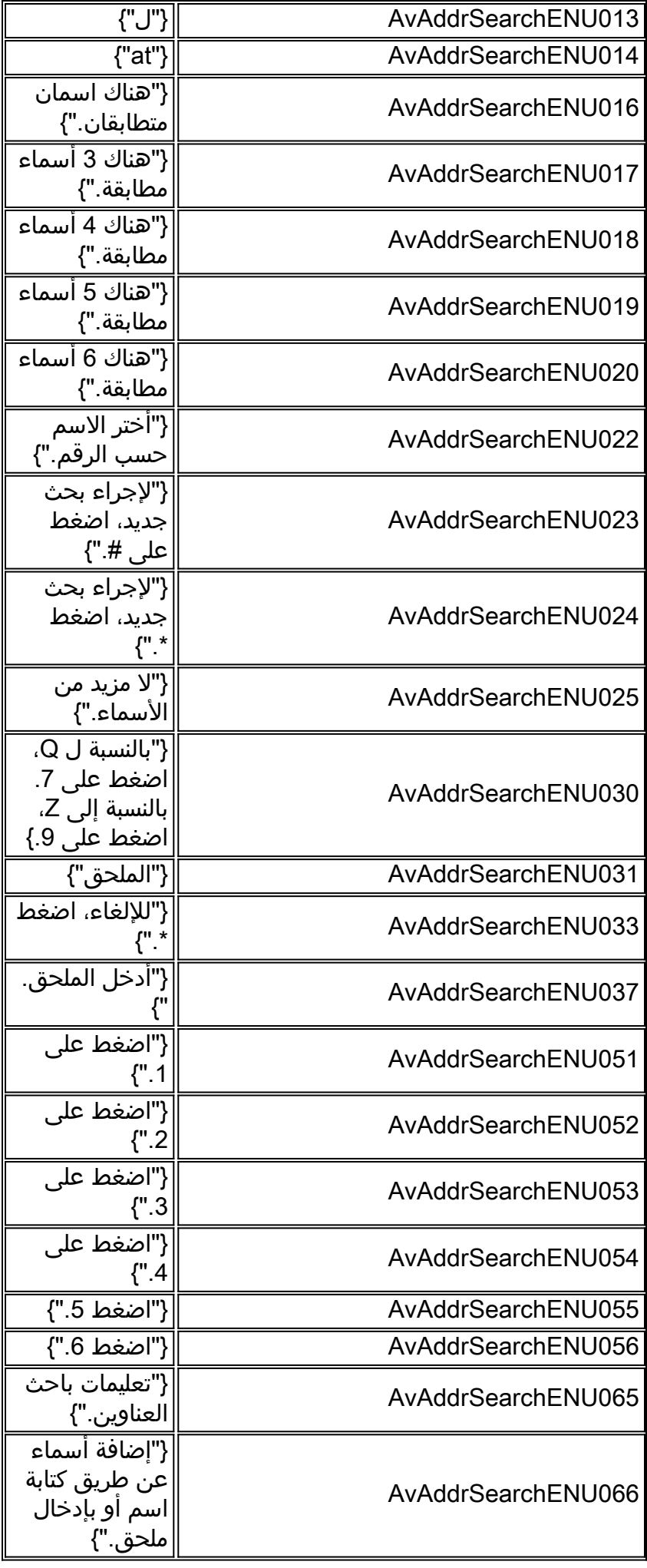

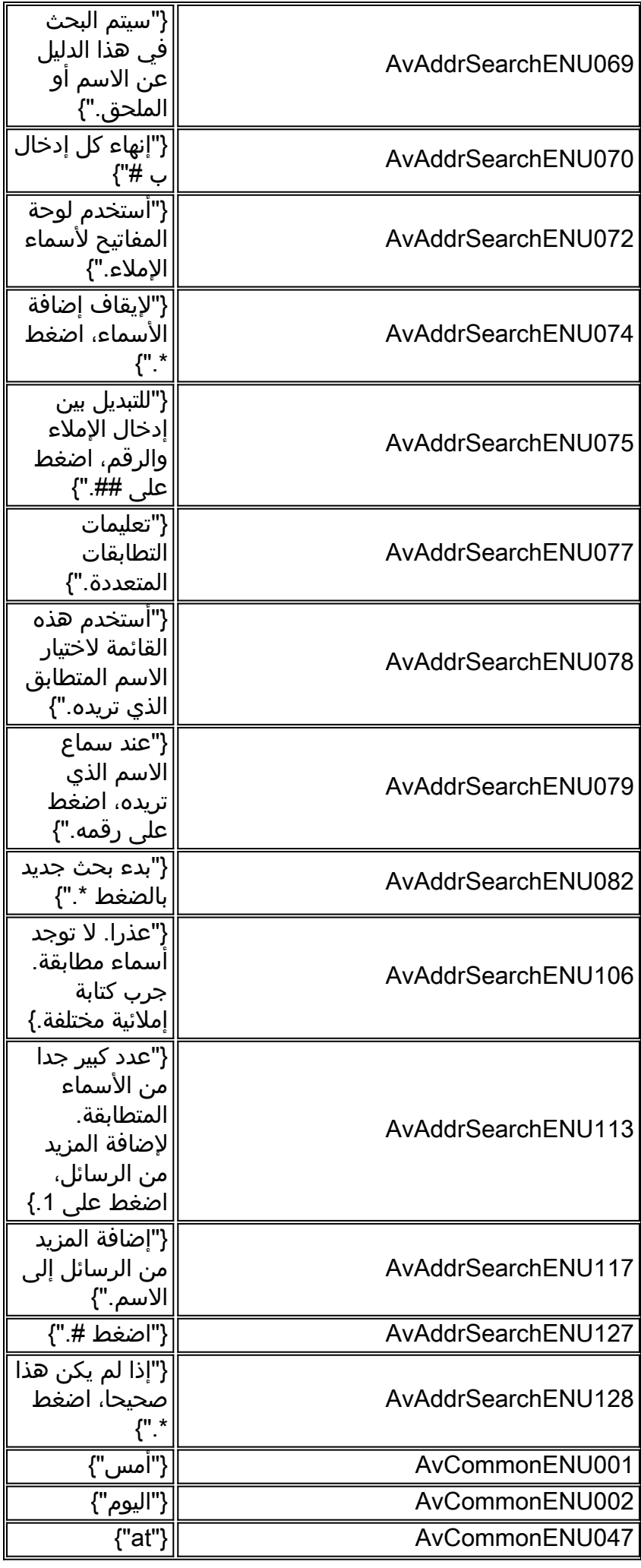

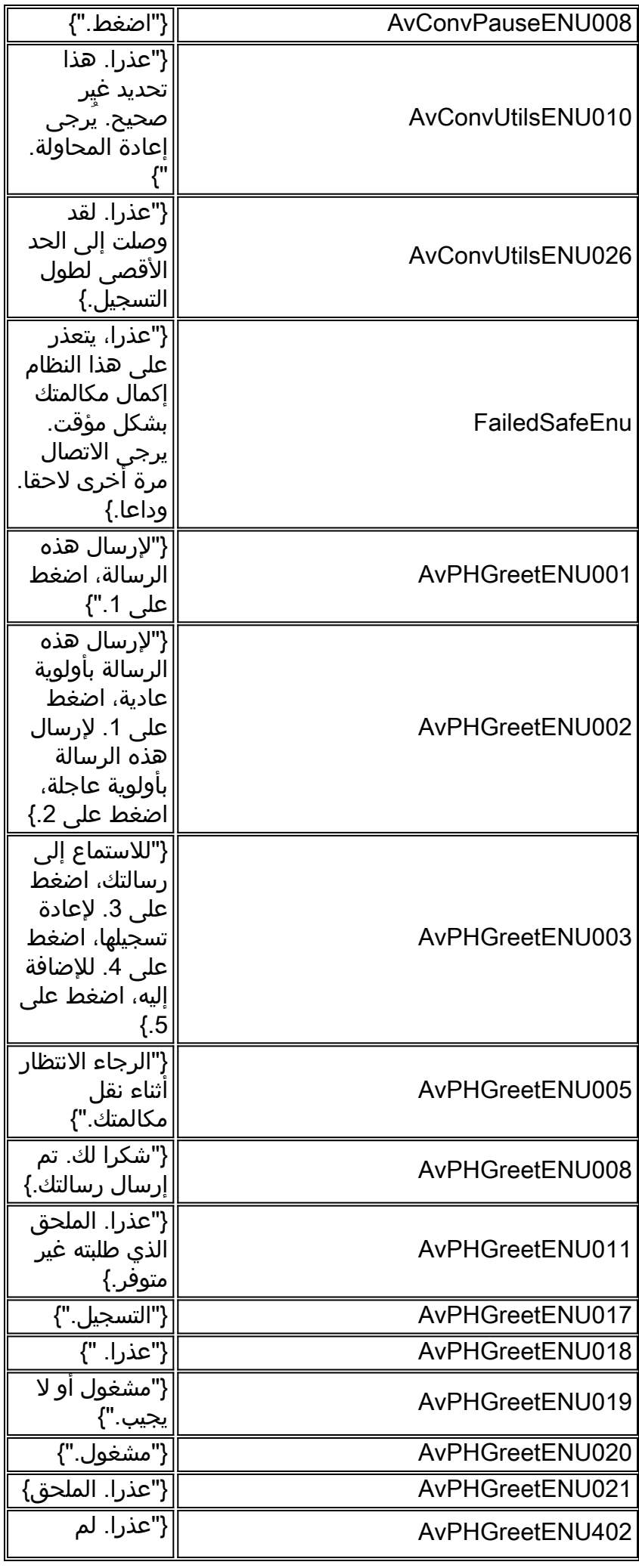

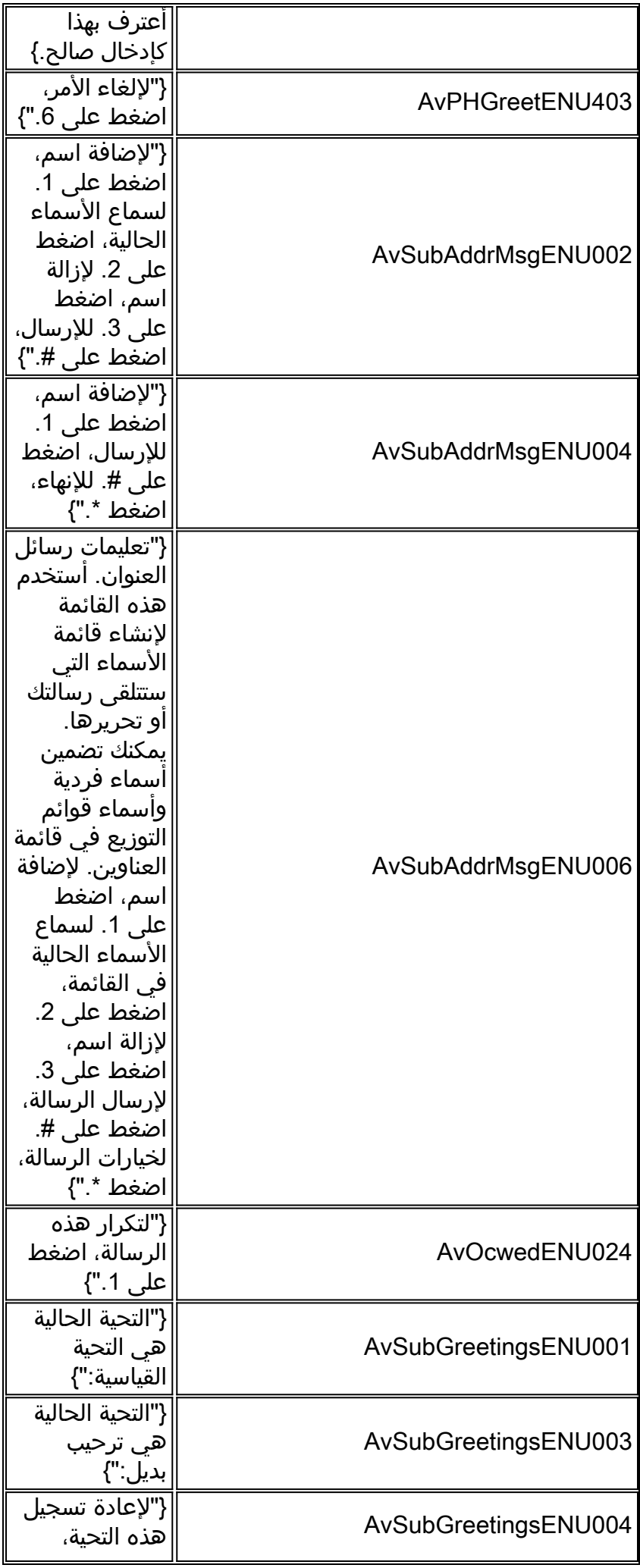

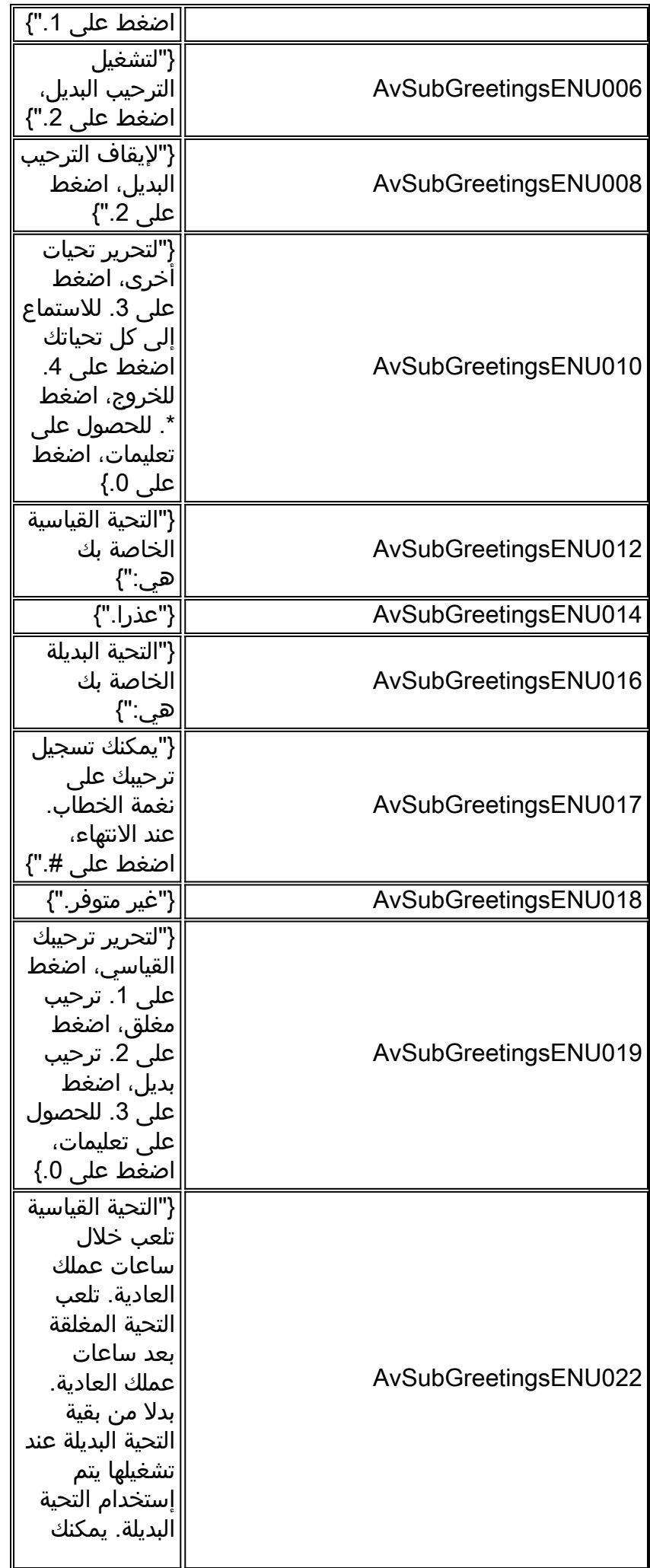

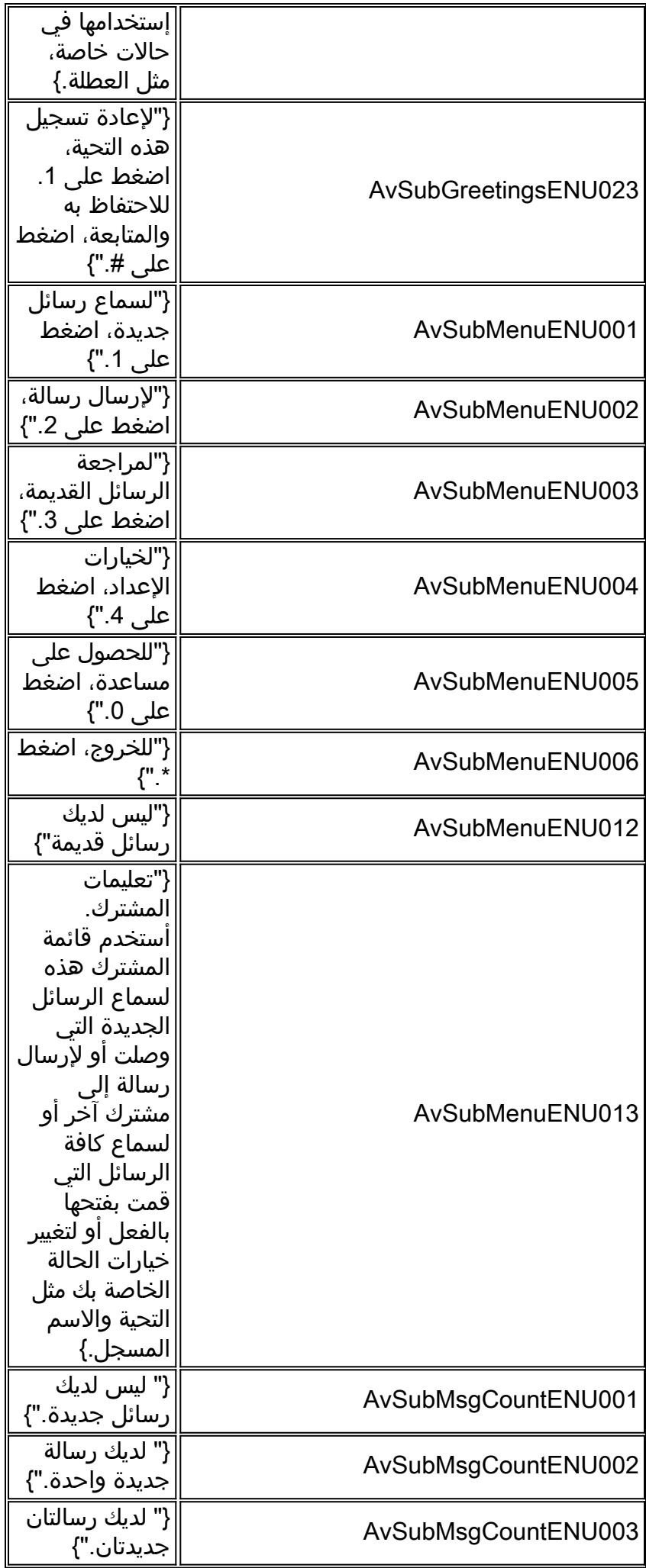

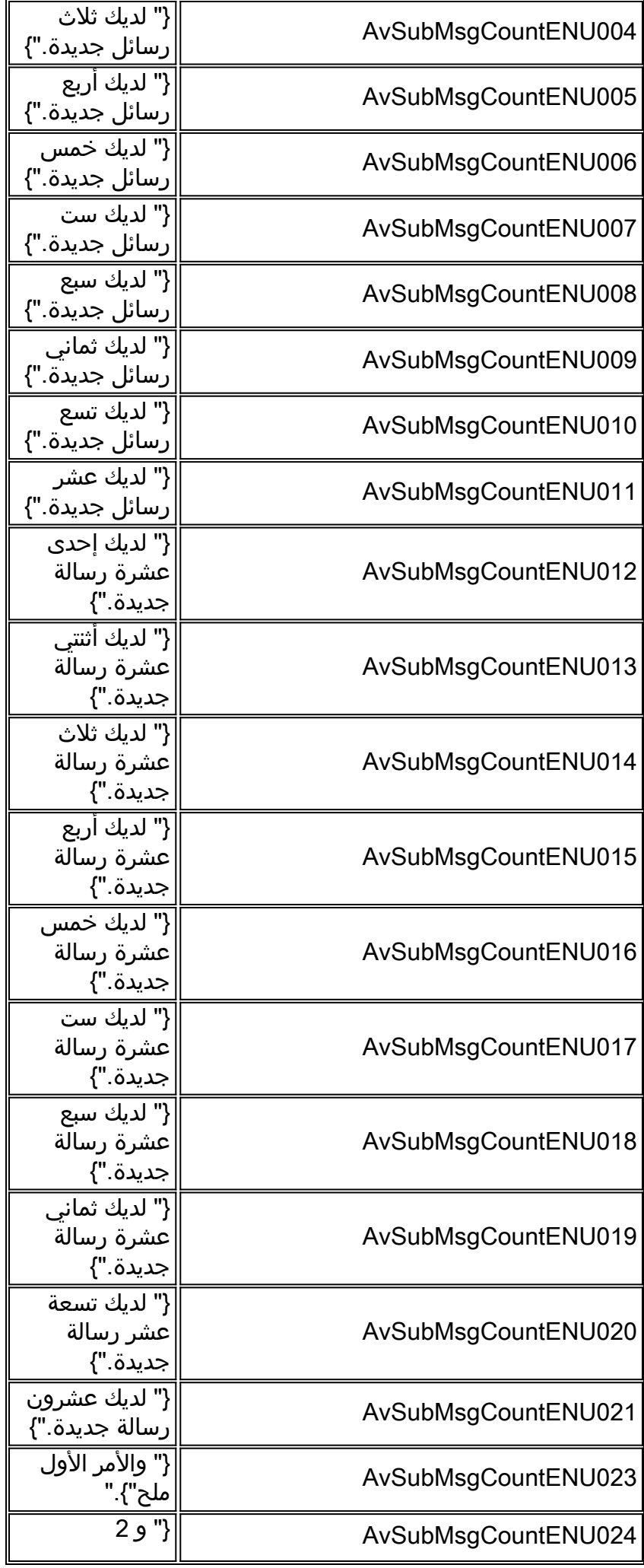

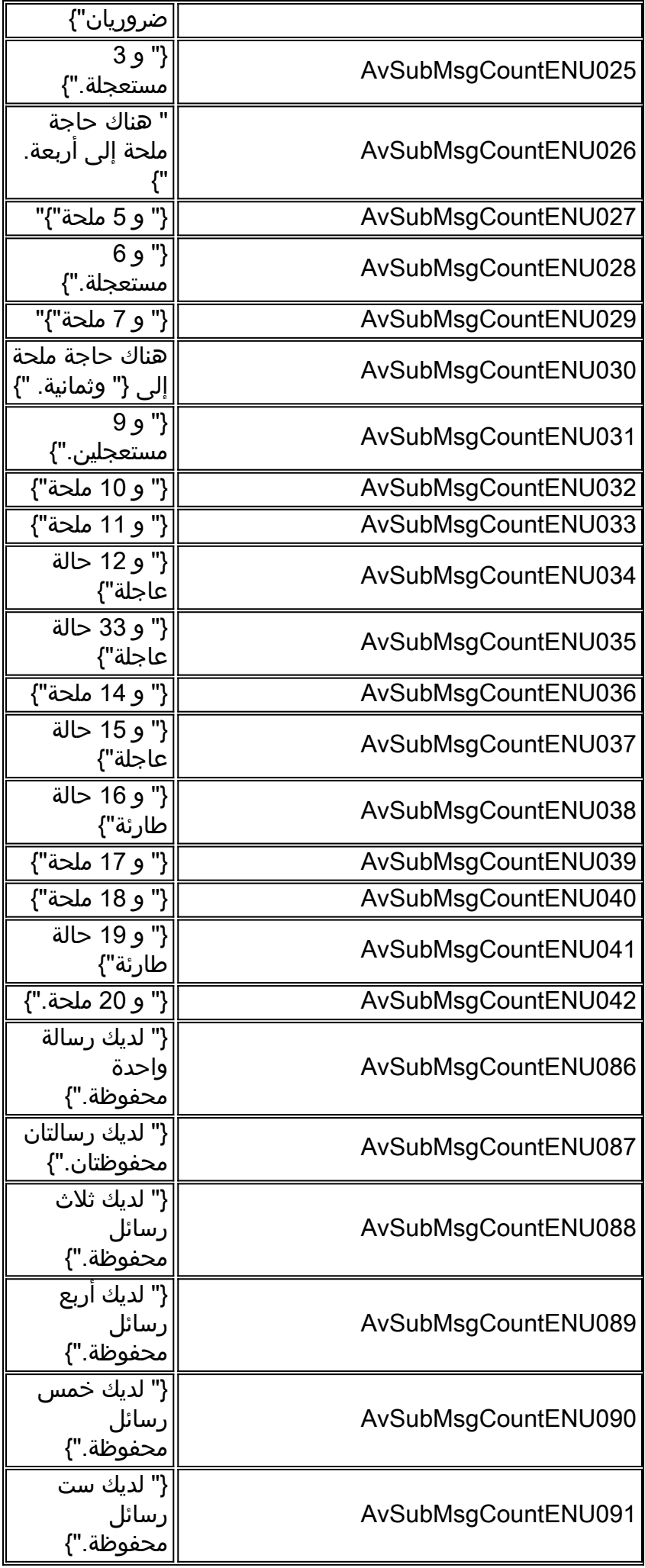

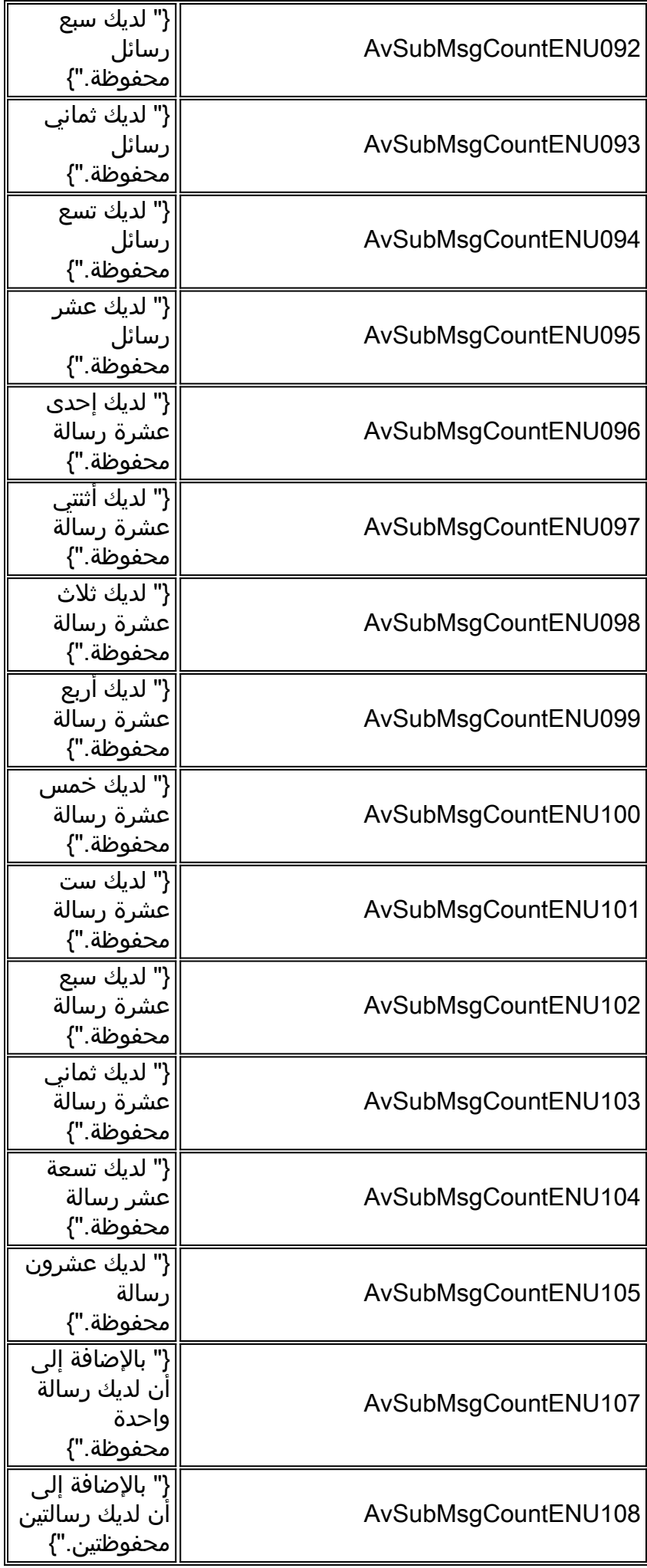

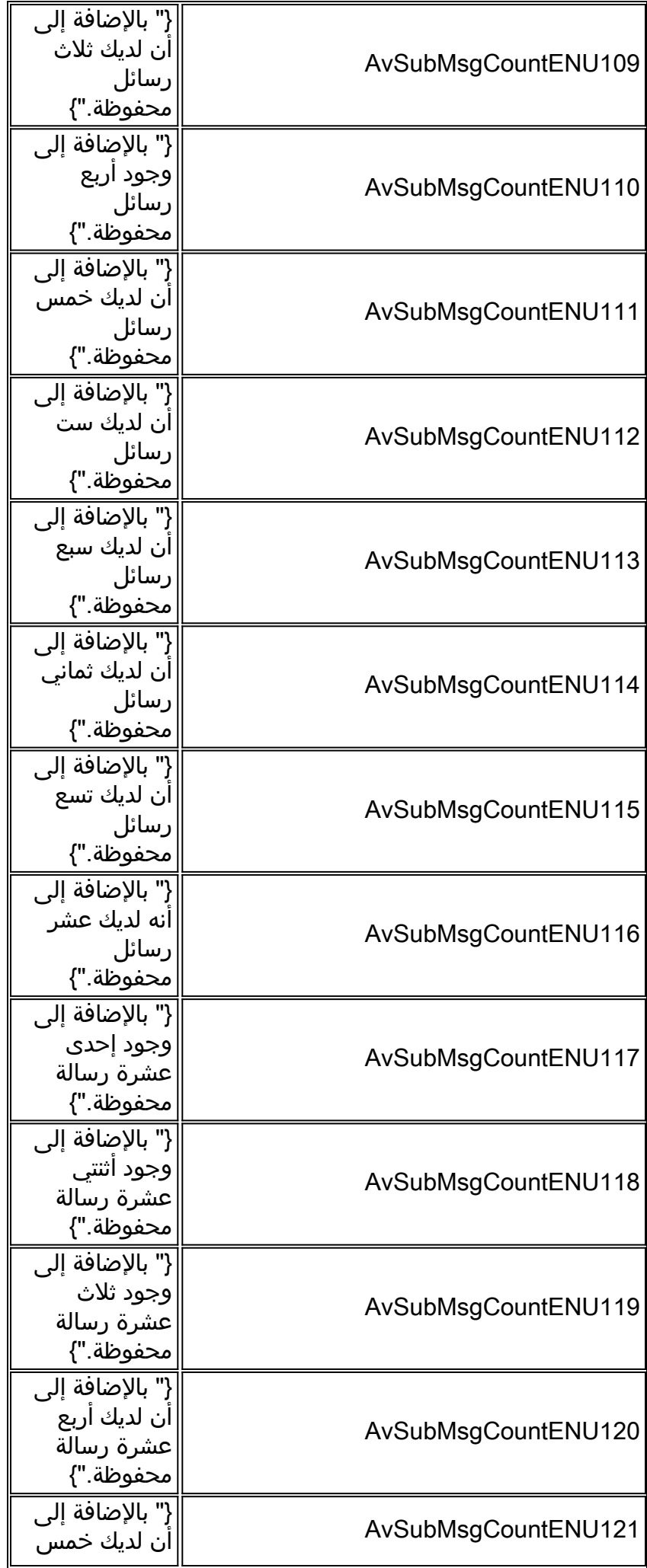

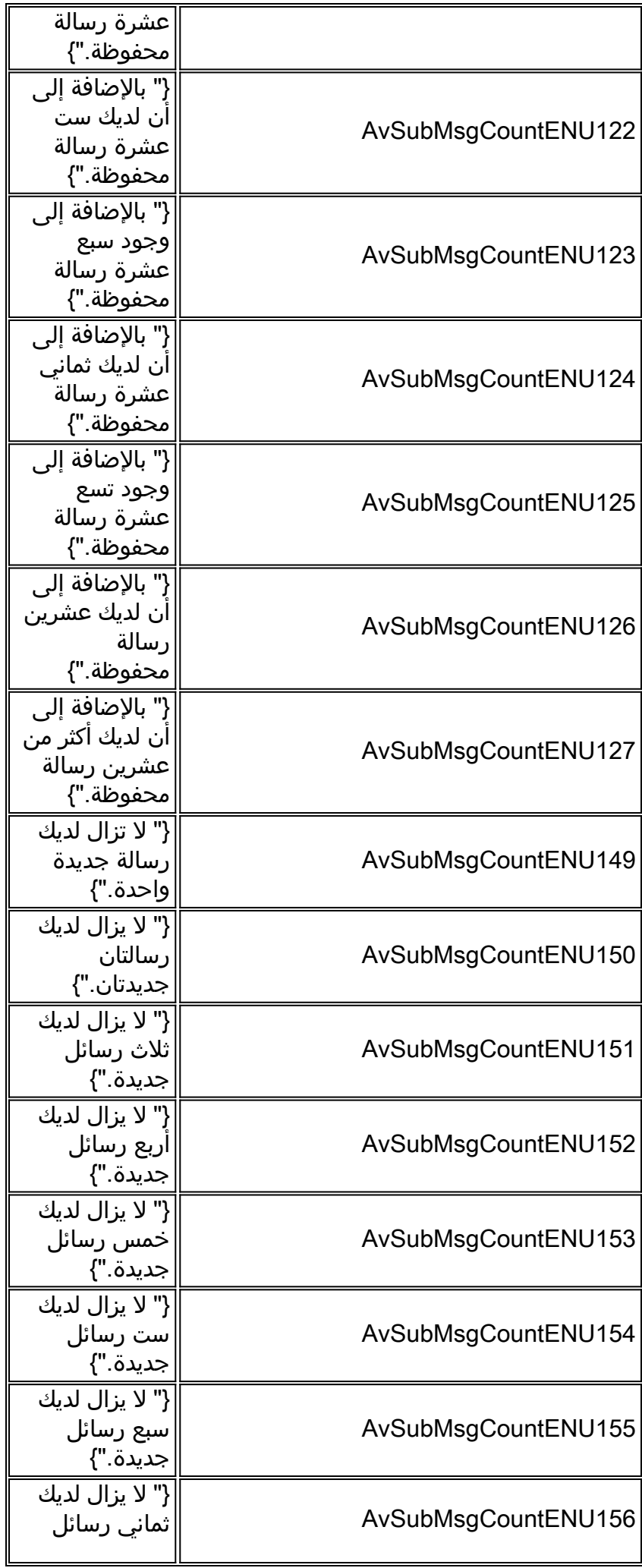

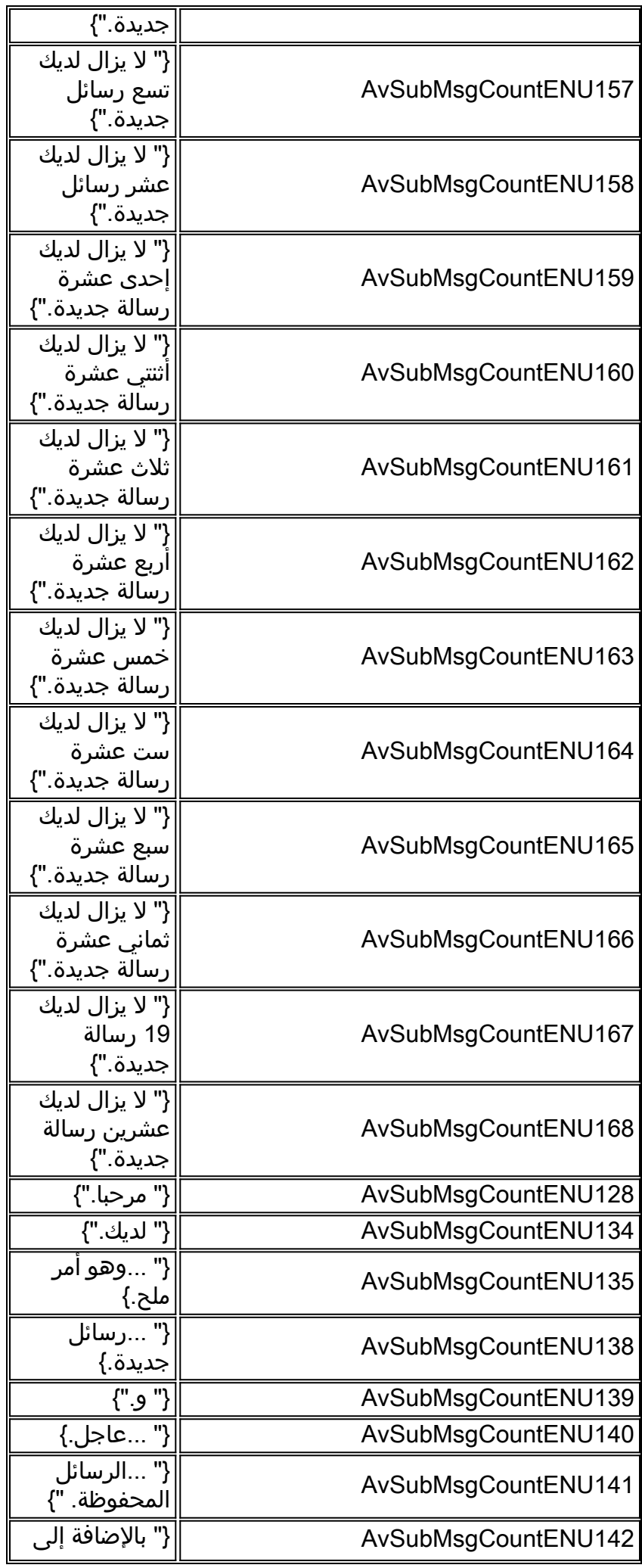

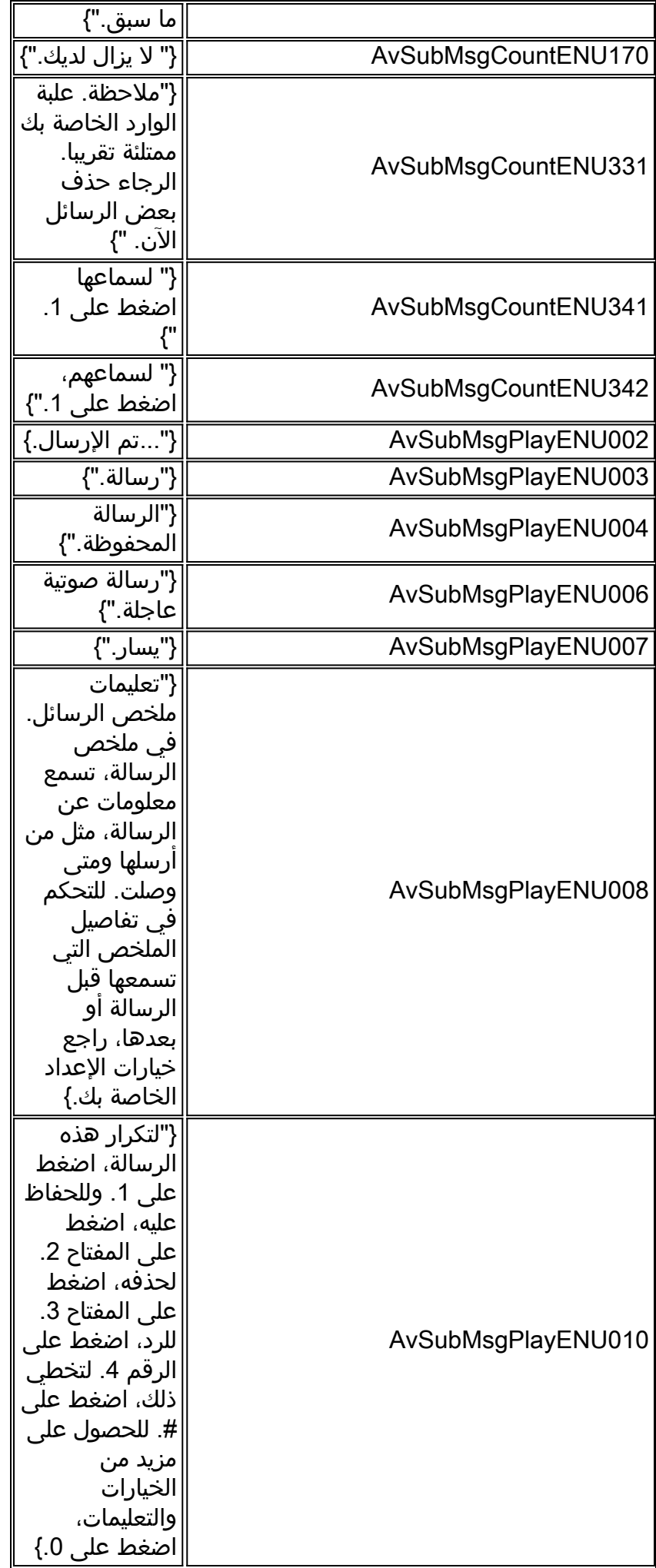

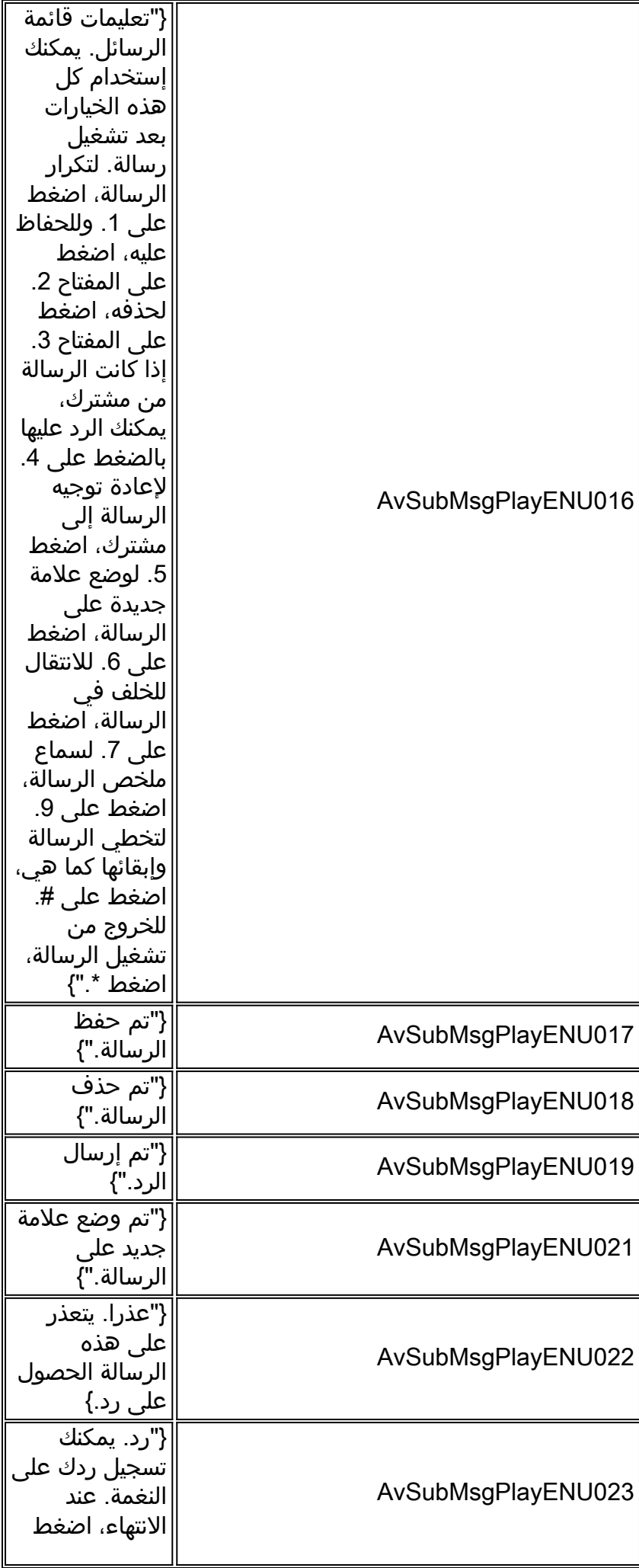

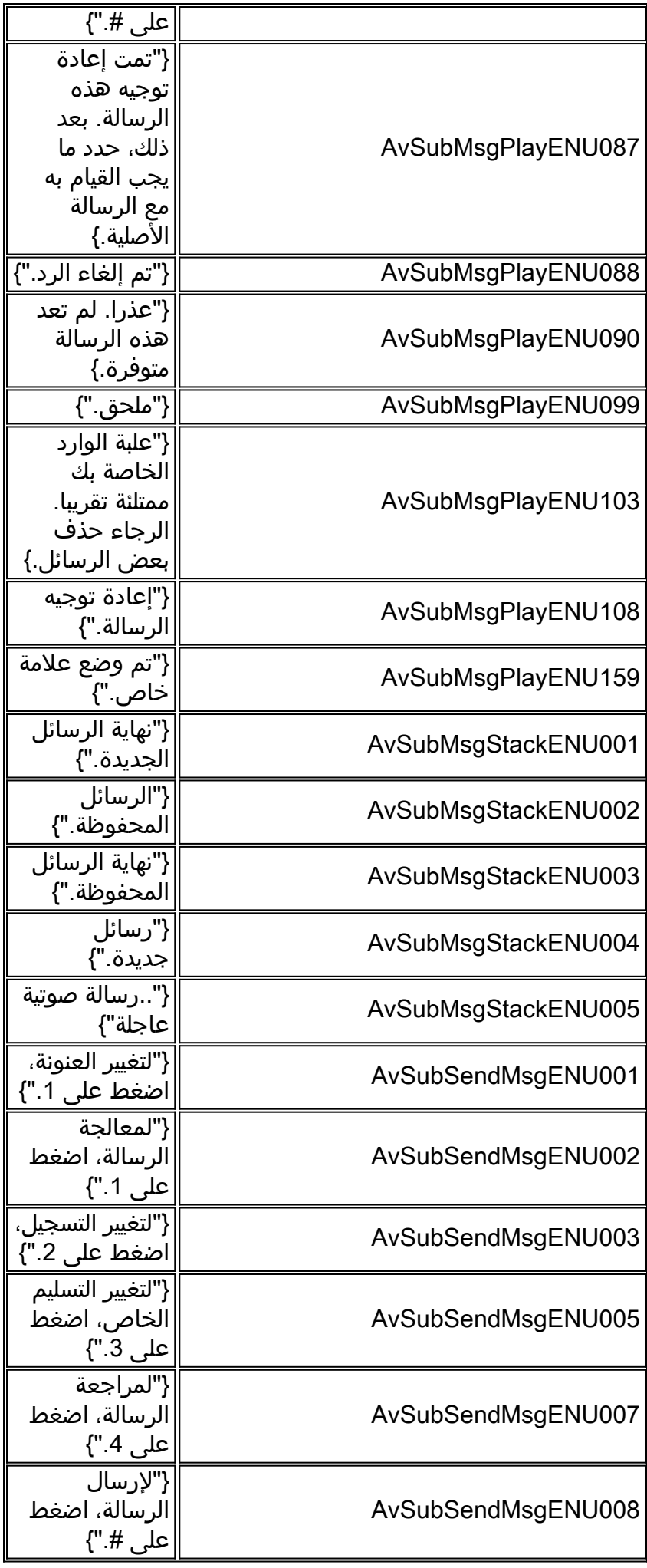

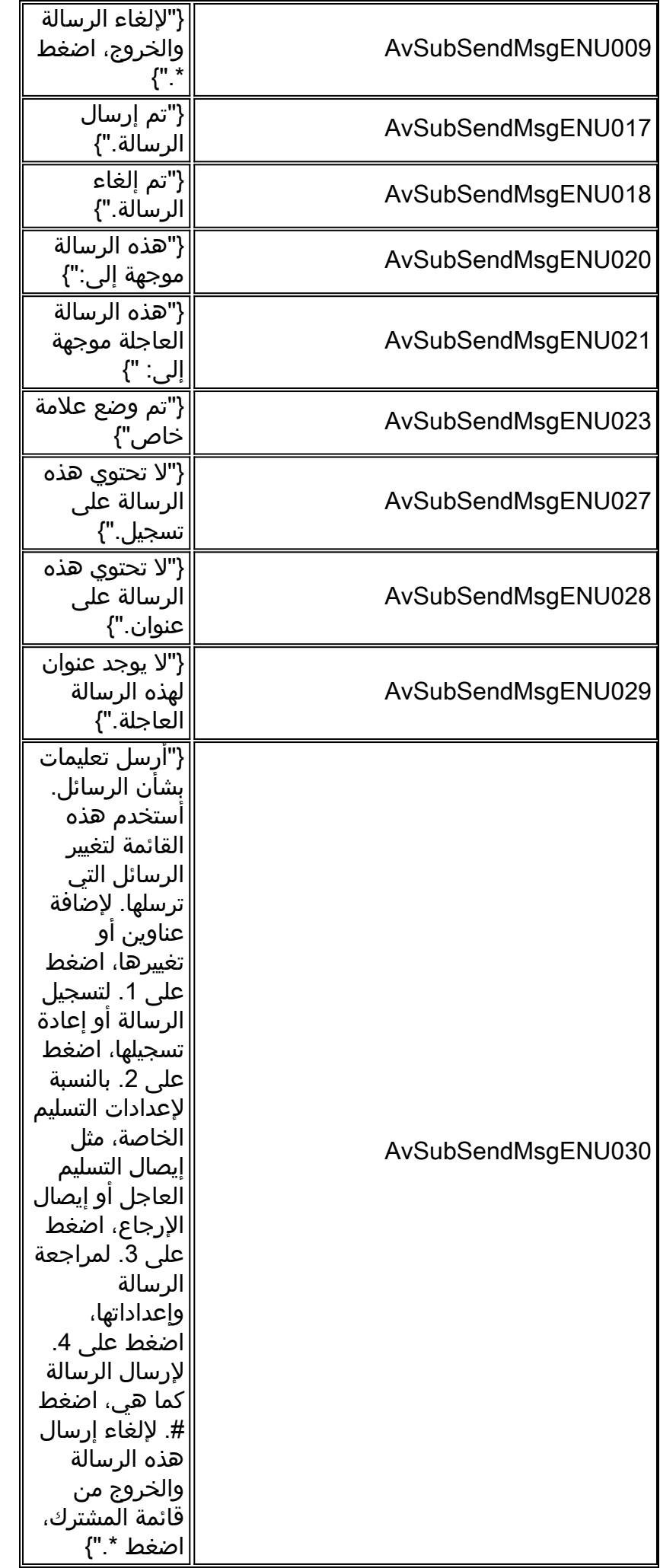

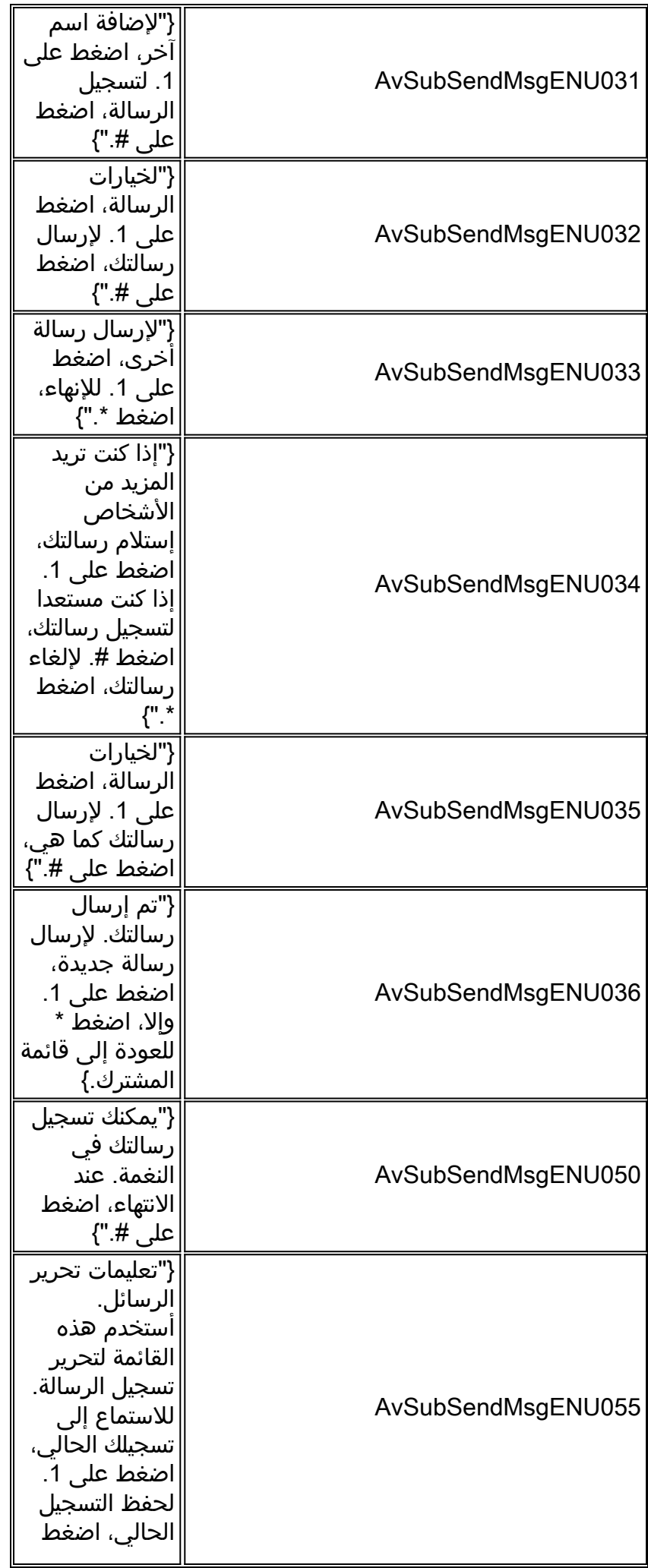

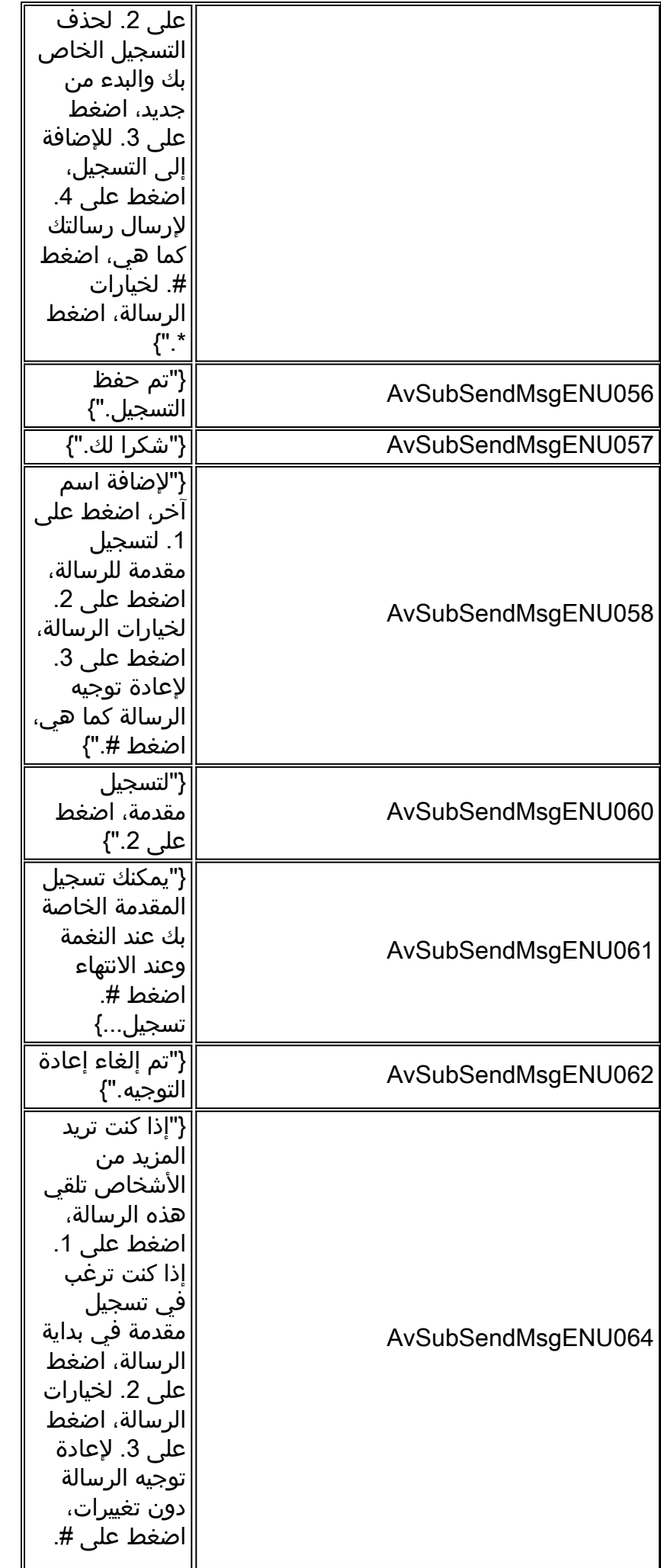

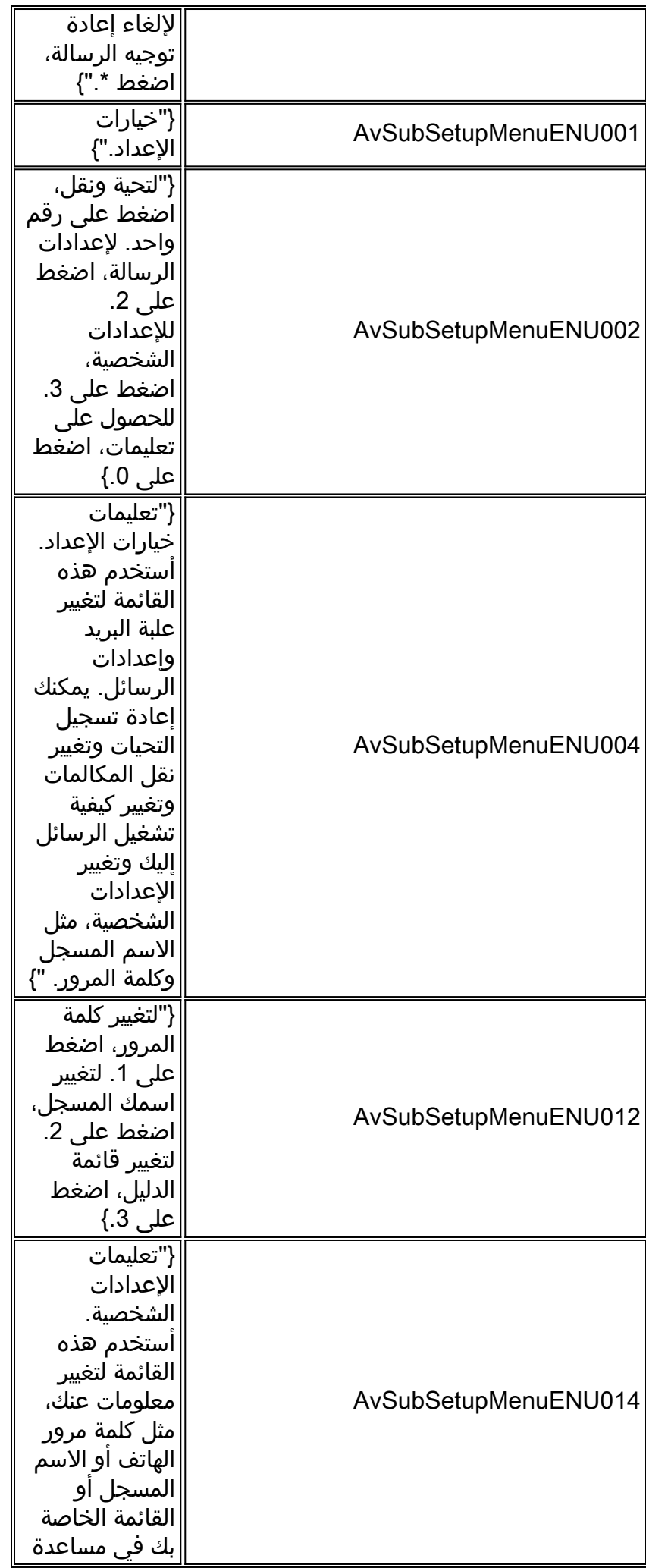

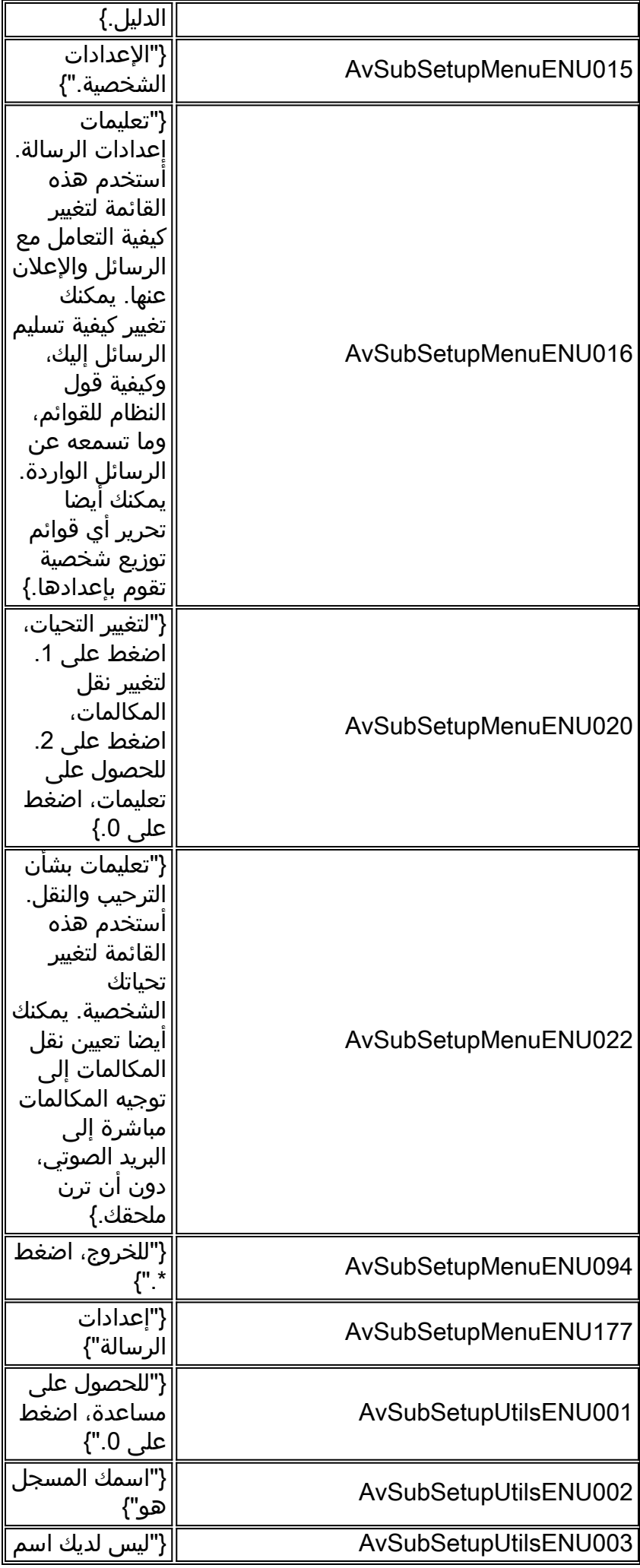

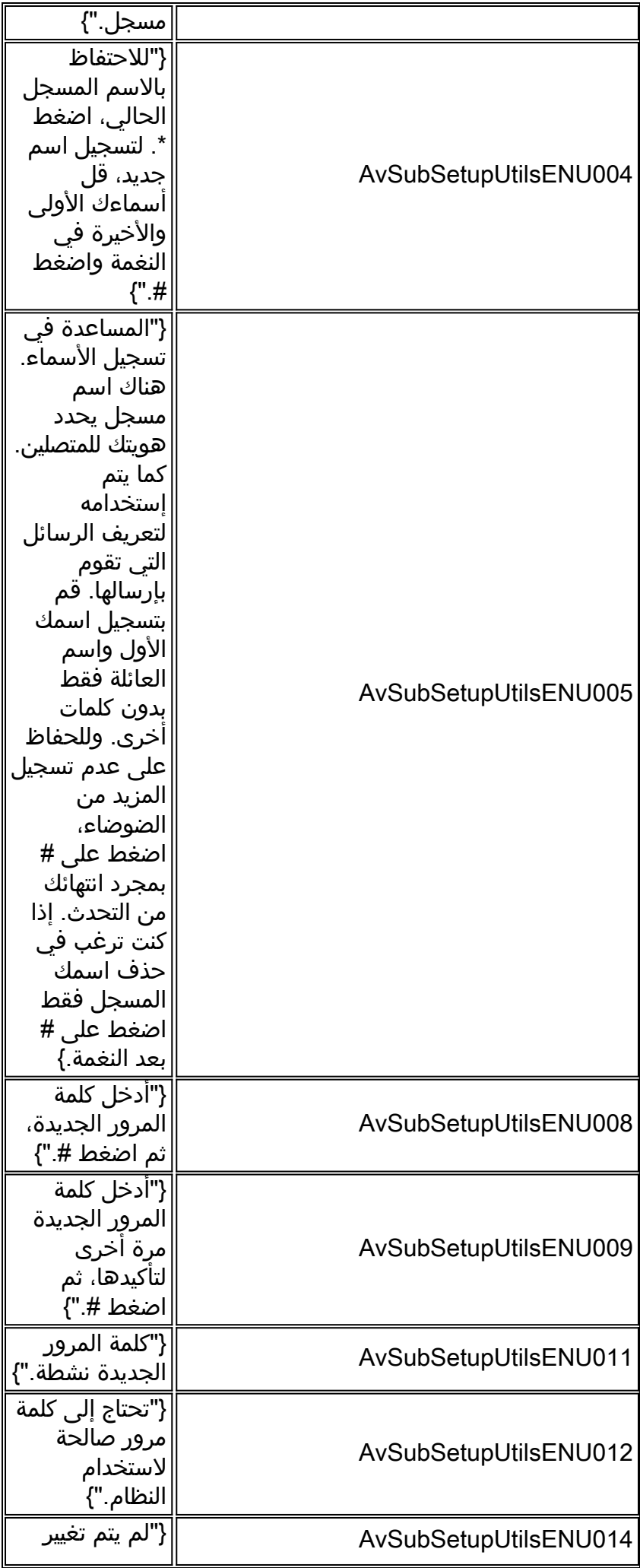

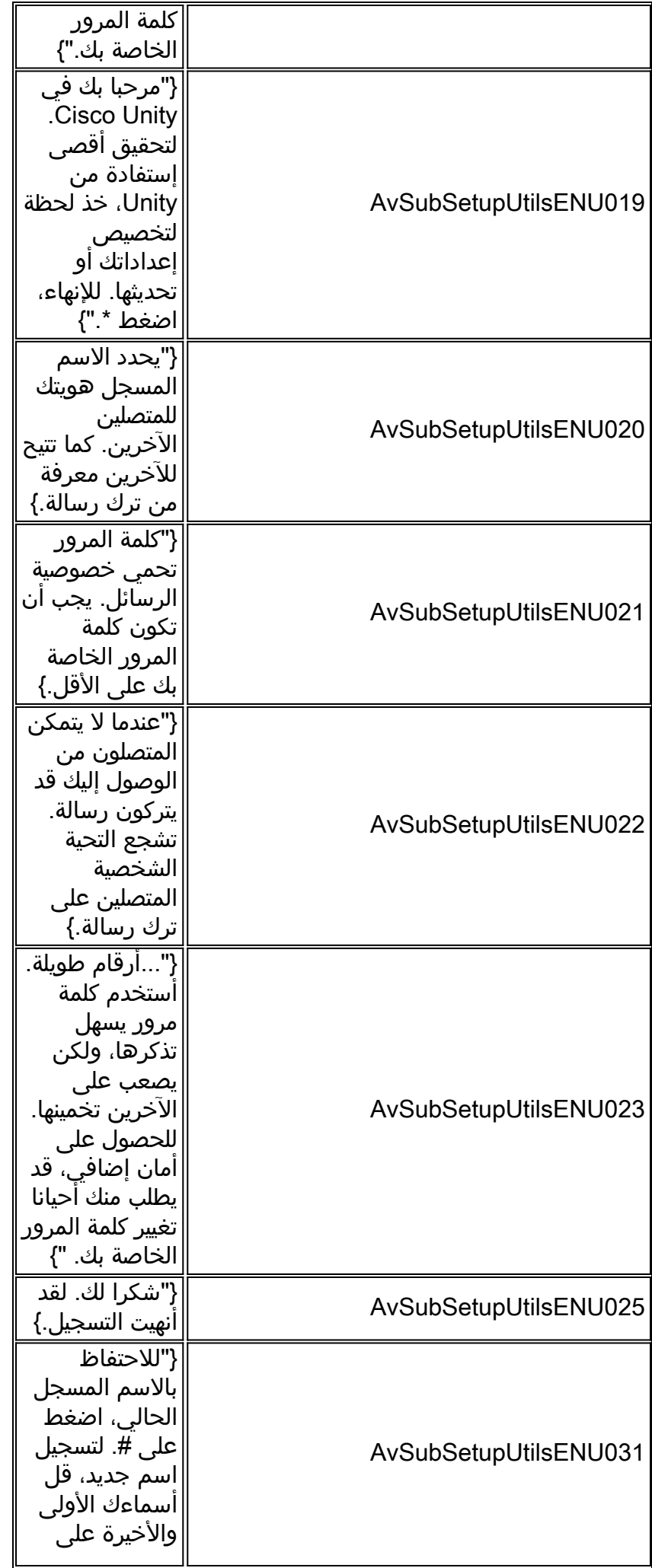

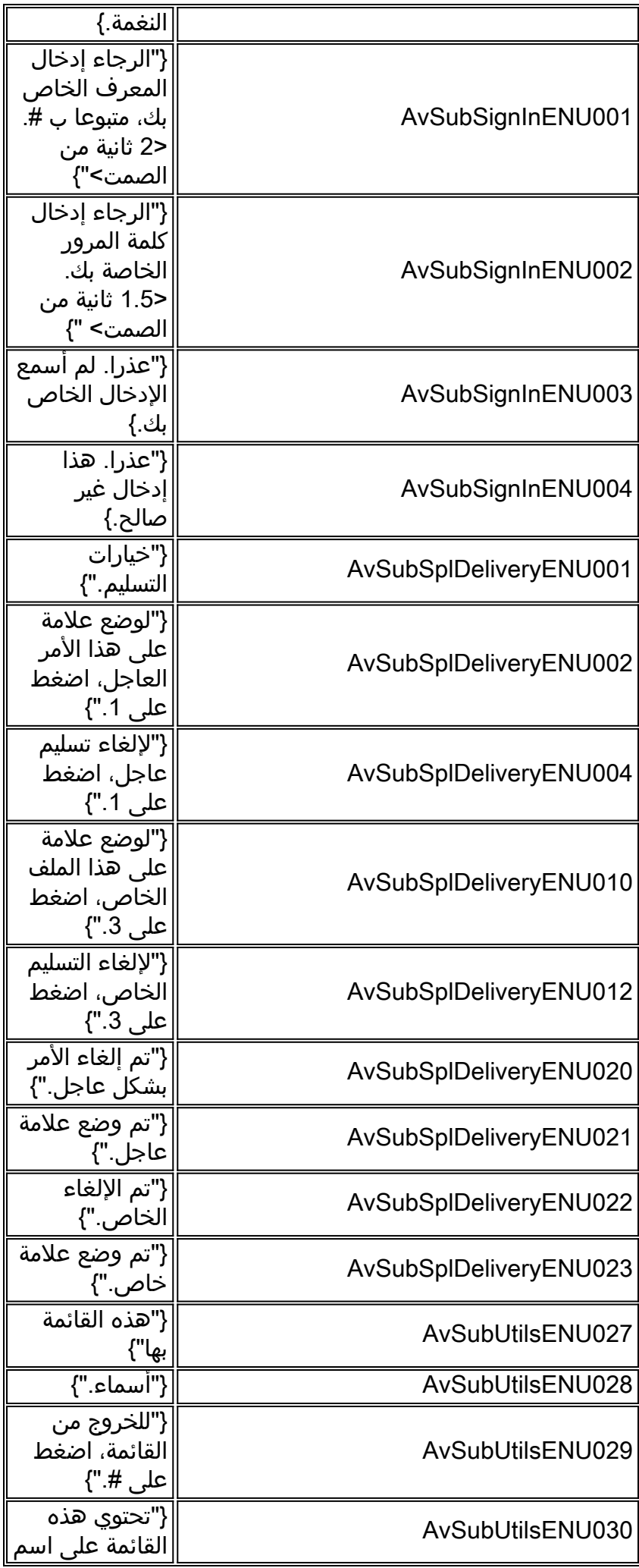

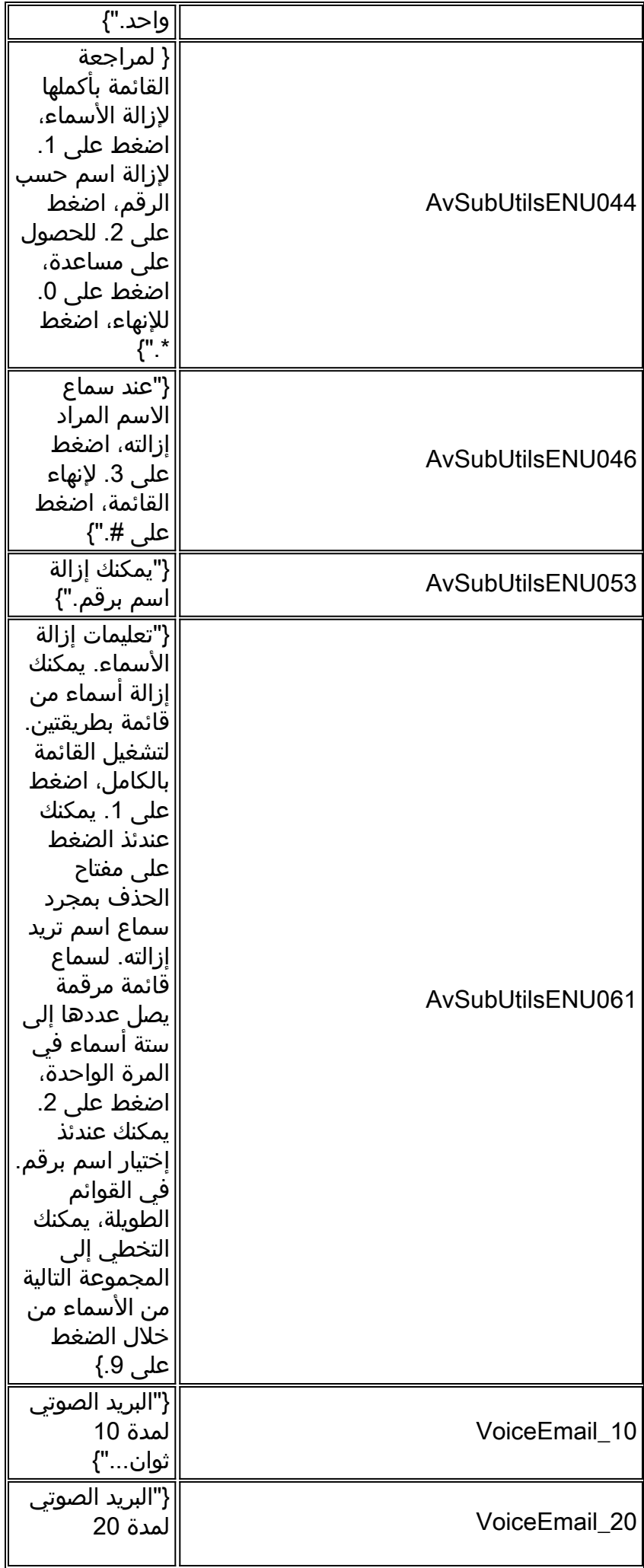

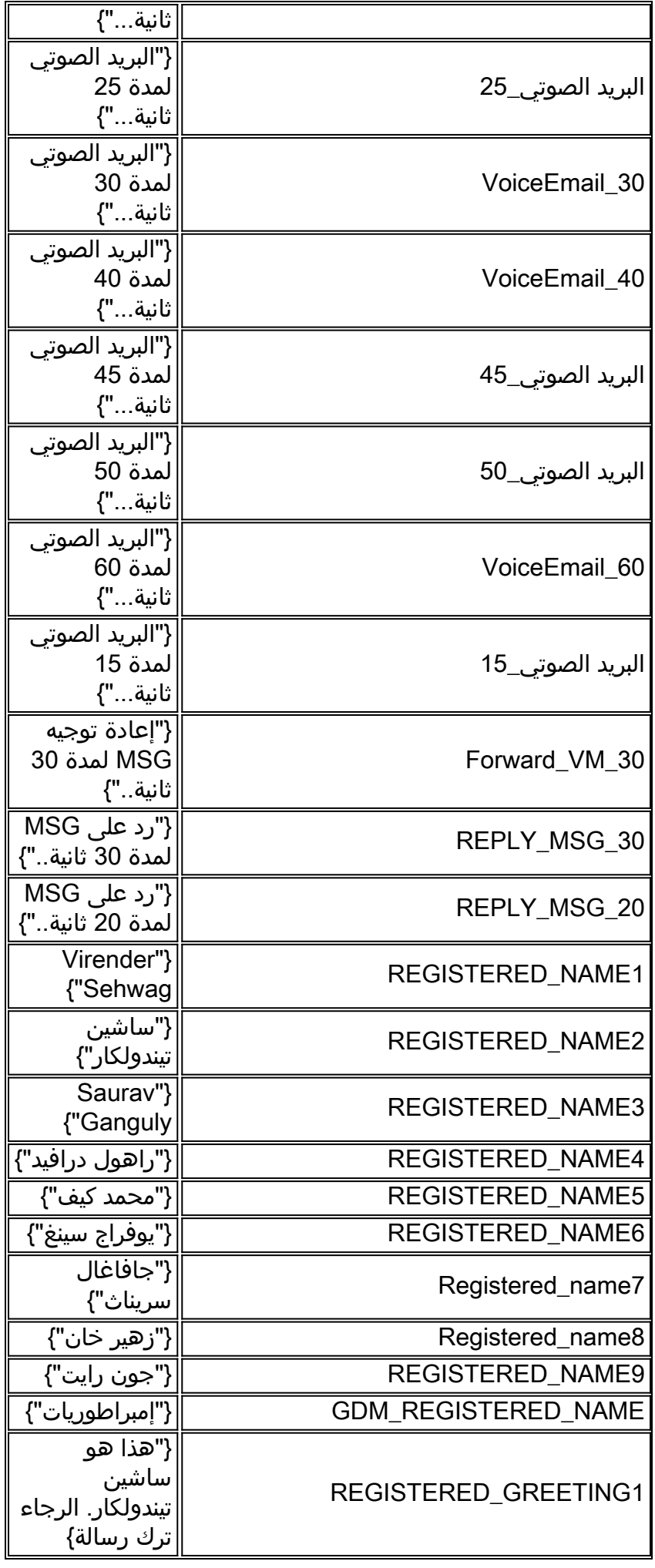

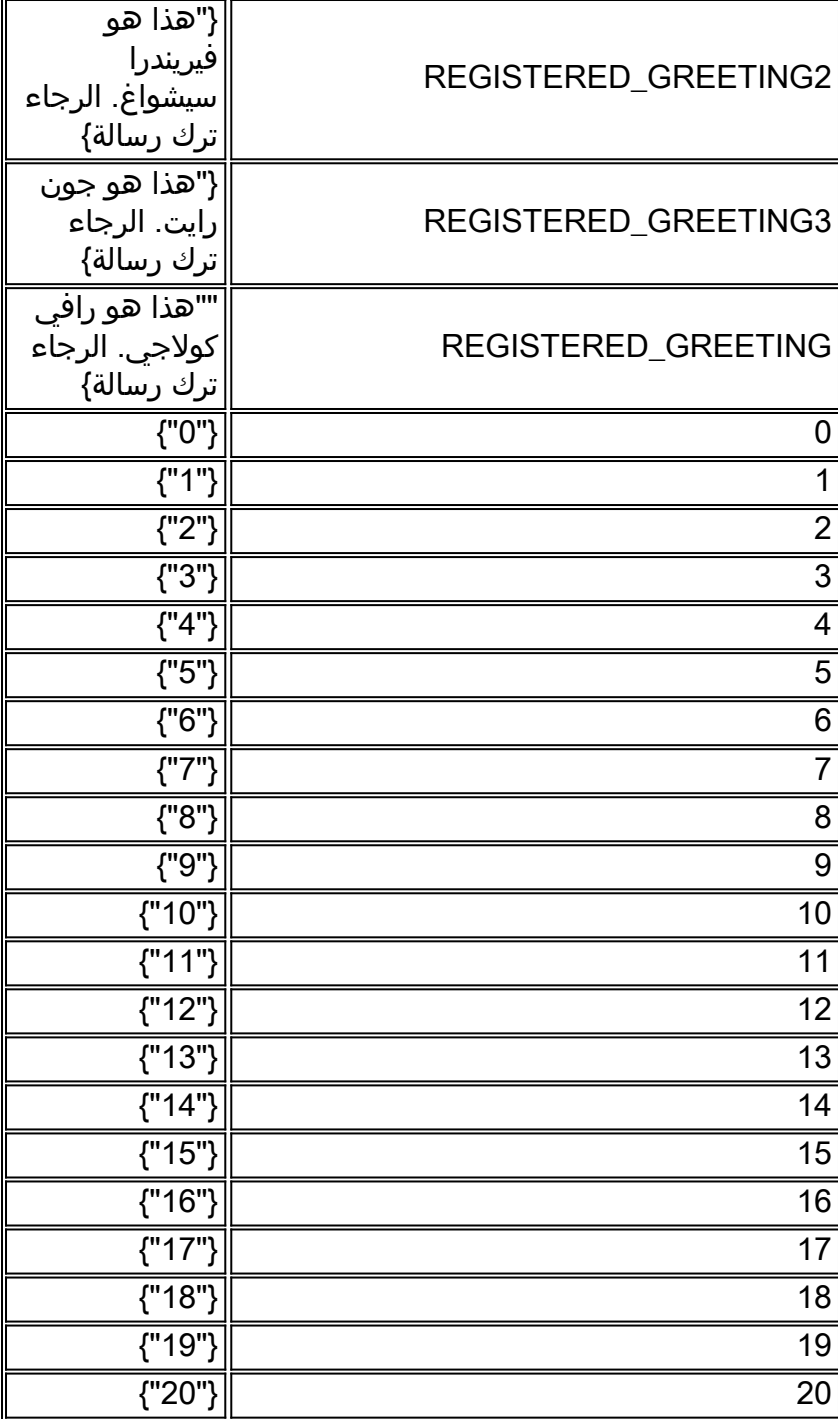

### <span id="page-37-0"></span>المطالبة التي تم فك ترميز الرد التلقائي

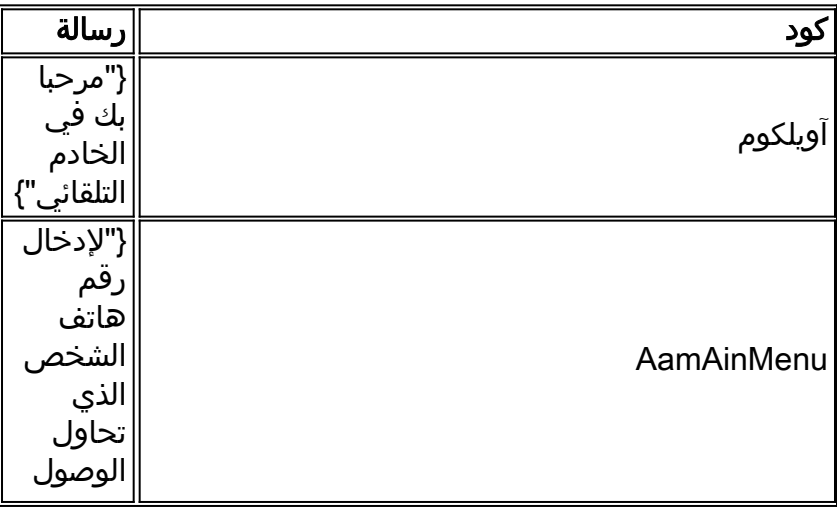

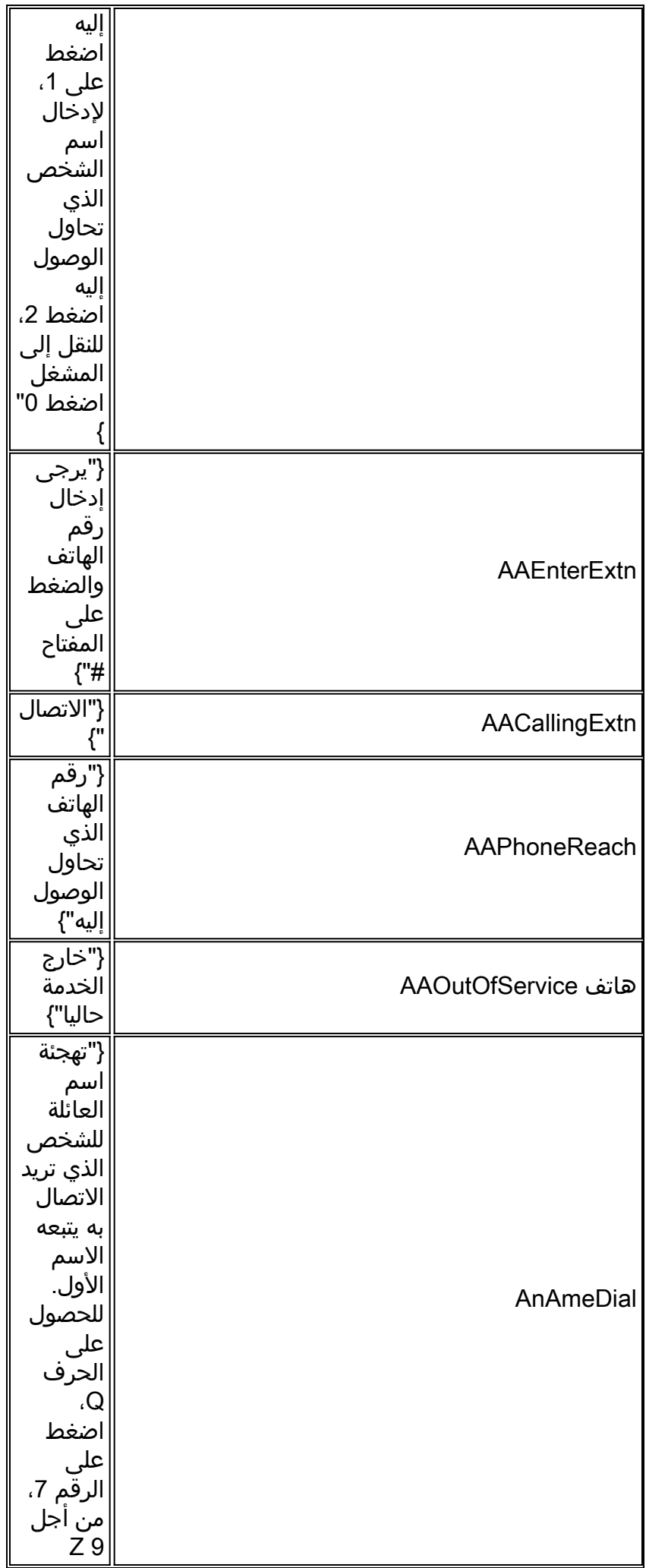

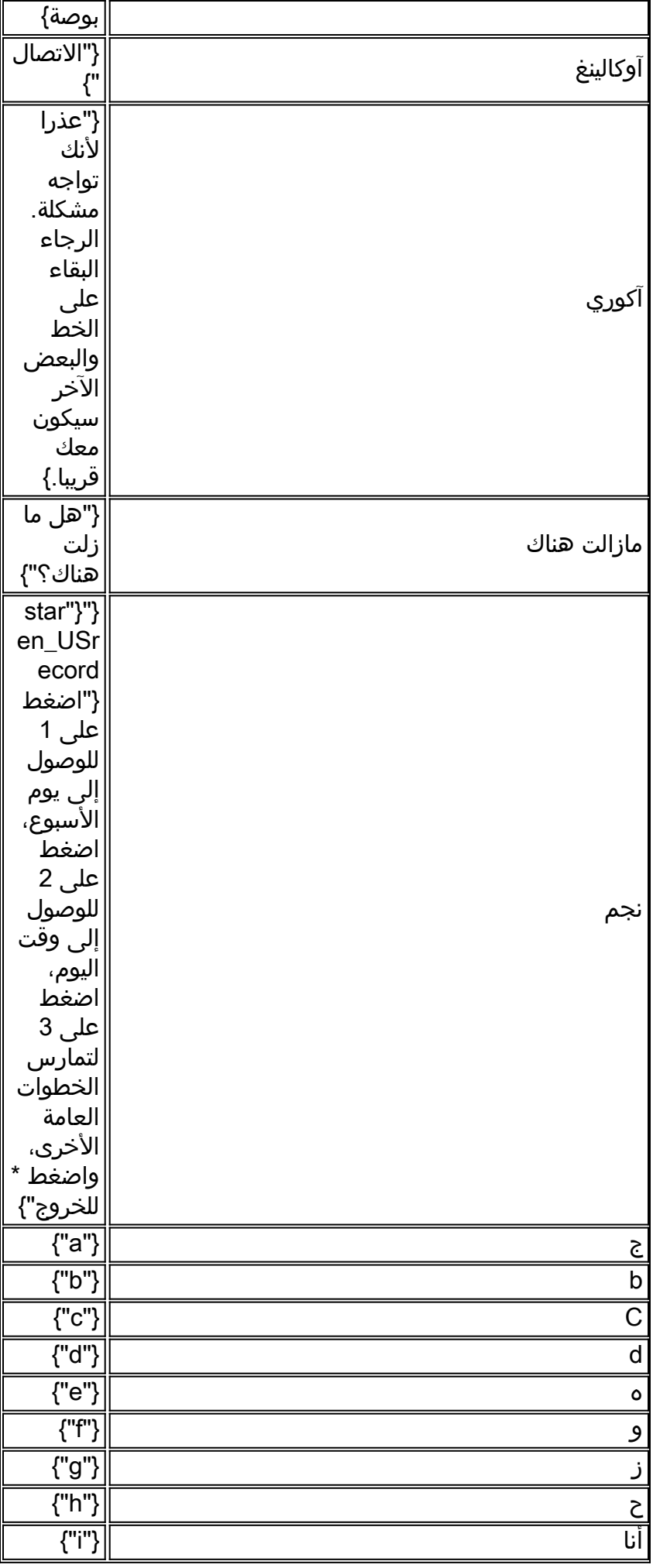

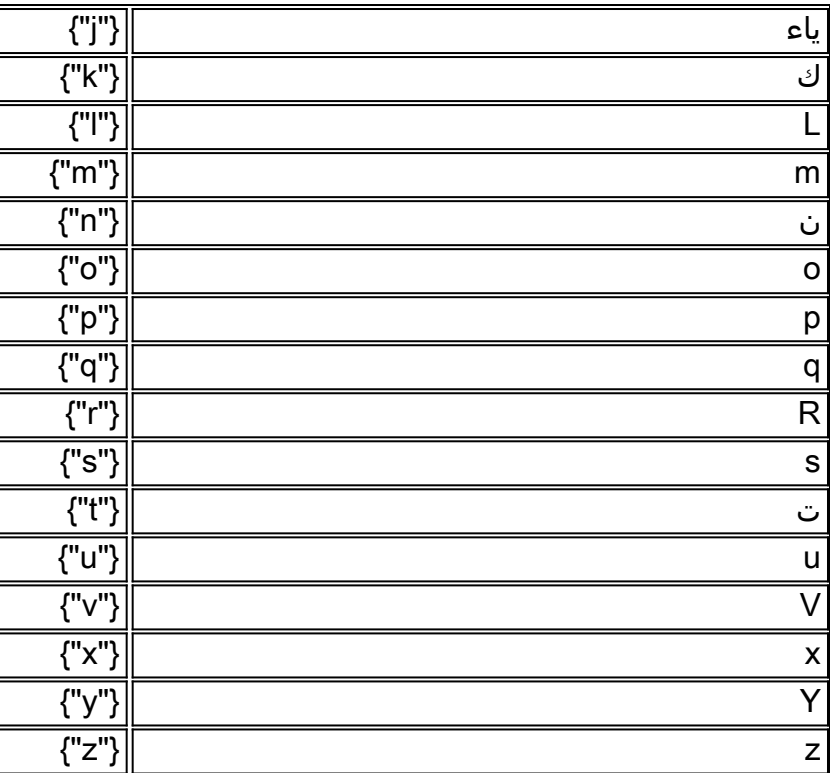

### <span id="page-40-0"></span><mark>معلومات ذات صلة</mark>

- [إعداد وتجميع بيانات التتبع في CUE](//www.cisco.com/en/US/products/sw/voicesw/ps5520/products_tech_note09186a0080250d90.shtml?referring_site=bodynav)
- [Cisco CallManager Express/Cisco Unity Express تكوين على مثال](//www.cisco.com/en/US/products/sw/voicesw/ps5520/products_configuration_example09186a008037f2a9.shtml?referring_site=bodynav)
	- <u>[دعم تقنية الصوت](//www.cisco.com/en/US/tech/tk652/tsd_technology_support_category_home.html?referring_site=bodynav)</u>
	- [دعم منتجات الاتصالات الصوتية واتصالات IP](//www.cisco.com/en/US/products/sw/voicesw/tsd_products_support_category_home.html?referring_site=bodynav)
	- [الدعم التقني والمستندات Systems Cisco](//www.cisco.com/cisco/web/support/index.html?referring_site=bodynav)

ةمجرتلا هذه لوح

ةي الآلال تاين تان تان تان ان الماساب دنت الأمانية عام الثانية التالية تم ملابات أولان أعيمته من معت $\cup$  معدد عامل من من ميدة تاريما $\cup$ والم ميدين في عيمرية أن على مي امك ققيقا الأفال المعان المعالم في الأقال في الأفاق التي توكير المالم الما Cisco يلخت .فرتحم مجرتم اهمدقي يتلا ةيفارتحالا ةمجرتلا عم لاحلا وه ىل| اًمئاد عوجرلاب يصوُتو تامجرتلl مذه ققد نع امتيلوئسم Systems ارامستناه انالانهاني إنهاني للسابلة طربة متوقيا.